# Jak pracovat s MATLABem

Jan Koláček Kateřina Konečná

# Obsah

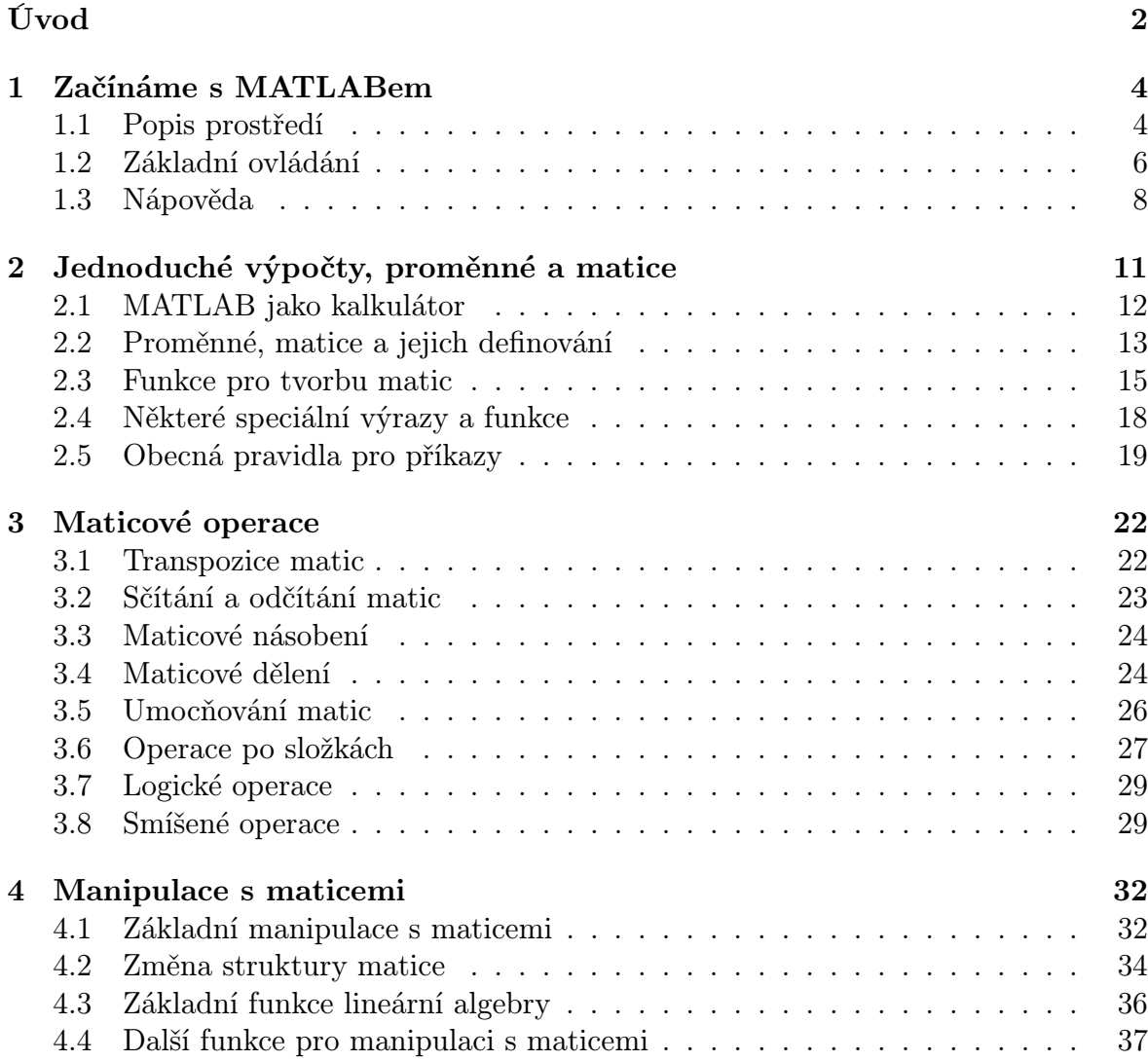

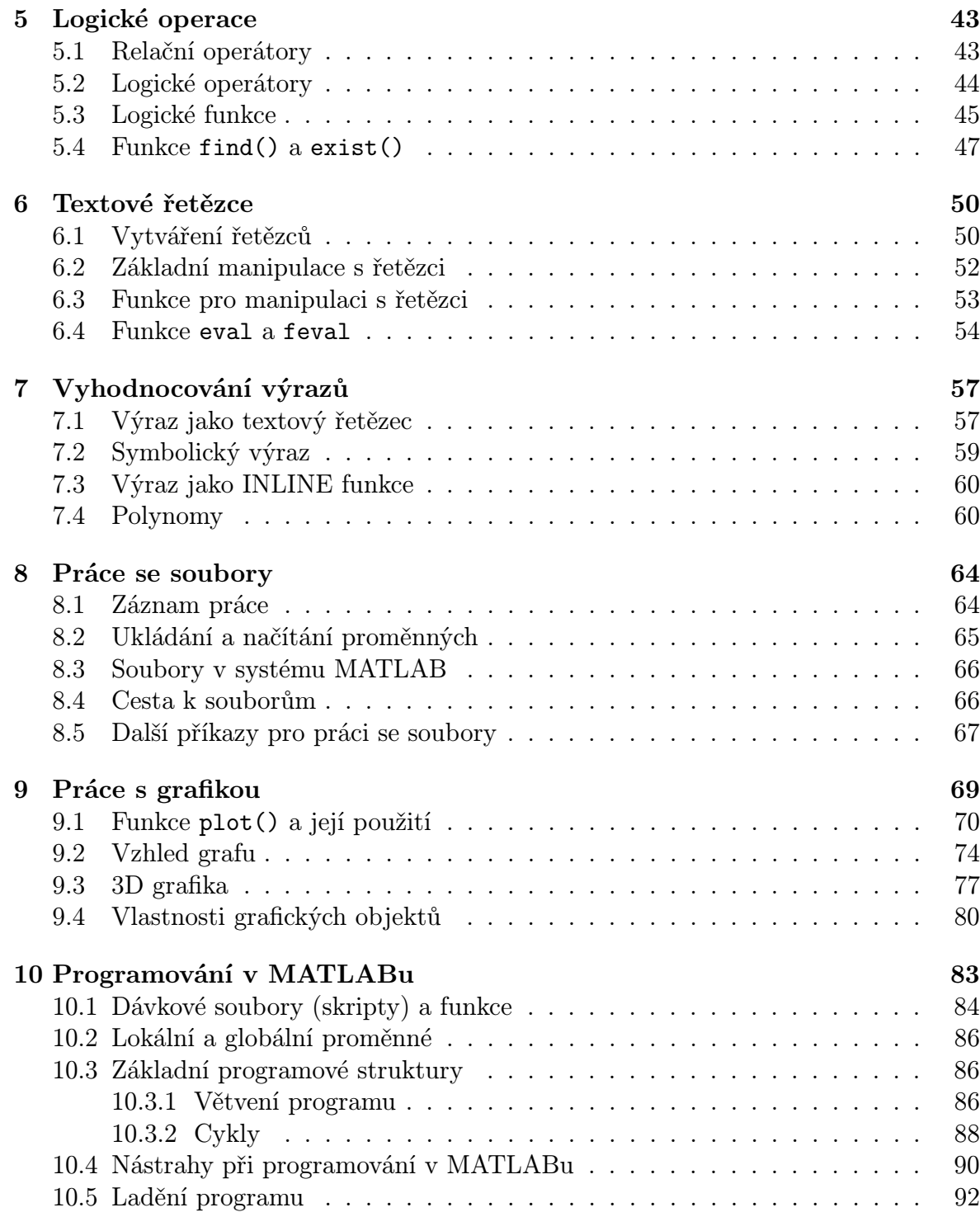

#### <span id="page-2-0"></span>[Seznam použité literatury](#page-95-0) 95

# Úvod

MATLAB (z anglického MATrix LABoratory) je interaktivní programovací prostředí a skriptovací programovací jazyk pro operační systémy Windows, Linux i MacOS. Jedná se o systém vhodný pro vědecké a inženýrské výpočty, modelování, simulace, analýzu a vizualizaci dat, vývoj algoritmů a aplikací včetně tvorby grafického uživatelského rozhraní. Velké uplatnění má zejména v technických oborech a ekonomii. Možnosti MATLABu rozšiřují knihovny funkcí, tzv. toolboxy, soubory M-funkcí zaměřené na specifické účely (statistika, optimalizace, symbolické výpočty, neuronové sítě, zpracování signálů a obrazu, apod.).

Autor MATLABu, firma The MathWorks, Inc. (<http://www.mathworks.com/>), stejně jako její zástupce pro Českou republiku a Slovensko, firma HUMUSOFT ([http://www.](http://www.humusoft.cz/) [humusoft.cz/](http://www.humusoft.cz/)), poskytují svému prostředí značnou podporu. Uživatelé na výše zmíněných webových stránkách mohou získat informace o instalaci, nových produktech a rozšířeních, nabízí kurzy, školení apod. Licenční a instalační soubory jsou pro studenty a zaměstnance Masarykovy univerzity k dispozici na Intranetovém serveru MU. K systému MATLAB existují i volně šiřitelné alternativy jako Octave ([www.octave.](www.octave.org) [org](www.octave.org)), Scilab (<www.scilab.org>) nebo FreeMat (<http://freemat.sourceforge.net/>), ty ovšem nedosahují takové kvality jako MATLAB.

Tento studijní text je určen především pro studenty předmětů "M4130 a M4130c Výpočetní matematické systémy", předpokládá pouze základní znalosti lineární algebry, práce na počítači a základy programování. Cílem textu je seznámit studenty se syntaxí MATLABu, maticí jako základním stavebním prvkem tohoto prostředí a maticovým uvažováním, závěr textu je věnován grafickému zobrazení dat a tvorbě vlastních skriptů a funkcí. Text je doplněn o množství jak demonstračních příkladů usnadňující pochopení příkazů, tak příkladů určených pro samostatné řešení.

Návod je psán pro verzi MATLABu 8.3. Přestože MATLAB pracuje od verze 6 s okenní strukturou, příkazová řádka i nadále zůstává základním komunikačním prostředkem a většina příkazů by měla být funkční i ve verzích nižších.

Jan Koláček, Kateřina Konečná

# <span id="page-4-0"></span>Kapitola 1

# Začínáme s MATLABem

### Základní informace

Novější verze MATLABu pracují s tzv. okenní strukturou. Jedná se o interaktivní prostředí, ve kterém má velká část příkazů pro manipulaci a základní ovládání také své ekvivalenty v podobě klikacích ikonek. V této kapitole se nejdříve naučíme v tomto prostředí orientovat – popíšeme jednotlivá okna, ze kterých se prostředí skládá, uvedeme jejich funkce a možnosti. Dále se zaměříme na základní syntaxi jazyka, nakonec se seznámíme s nápovědním systémem a všemi jeho možnostmi.

## Výstupy z výuky

Studenti

- se seznámí s okenní strukturou MATLABu a jejích využitím
- umí využít příkazové řádky
- ovládají základní syntaxi jazyka
- umí využívat nápovědního systému

### <span id="page-4-1"></span>1.1 Popis prostředí

Spouštění MATLABu je závislé na použitém operačním systému. V Linuxu zpravidla MATLAB spouštíme zadáním příkazu matlab v příkazové řádce, ve Windows spouštíme kliknutím na příslušnou ikonu nebo program najdeme v menu. Dřívější verze MATLABu pracovaly výhradně s příkazovou řádkou, od verze MATLAB 6 pracují s okenní strukturou, která je uživatelsky přívětivější (Obr. [1.1\)](#page-5-0).

Základem grafického rozhraní MATLABu je Command Window (příkazové okno), dále Current folder (okno pro správu aktuální složky), Workspace (pracovní prostor) a Command history (okno historie příkazů). Jednotlivá okna lze uspořádat podle vlastního uvážení.

- Command window je tvořen příkazovým řádkem sloužícím ke spouštění jednotlivých příkazů, skriptů či funkcí a zobrazování jejich výstupů
- Current folder obsahuje informace o souborech v aktuální složce, lze měnit obsah adresáře, spouštět funkce
- *Workspace* obsahuje informace o všech definovaných proměnných (rozměr, typ, velikost v paměti), poklikáním na jejich název lze v editoru polí (Editor) zobrazit jejich obsah
- Command history je tvořen seznamem dříve použitých příkazů nejen od posledního spuštění, příkazy lze poklikáním přenést do příkazové řádky a znovu spustit nebo kliknutím pravým tlačítkem myši vybrat některou z položek kontextového menu

|                                                                                                    | MATLAB R2014a                                                                                                    | $  -$<br>$\mathbf{x}$                                                              |
|----------------------------------------------------------------------------------------------------|----------------------------------------------------------------------------------------------------|------------------------------------------------------------------------------------|
| <b>APPS</b><br>HOME<br><b>PLOTS</b>                                                                      | <b>EDITOR</b><br>PUBLISH<br><b>VEW</b>                                                                                                    | BHA国道向空日のSearch Documentation<br>$\alpha$ $\overline{a}$                           |
| lb.<br>芯<br>Find Files<br>New<br><b>New</b><br>Open<br><b>Compare</b><br>Import<br><b>Script</b><br>Data | New Variable<br>Analyze Code<br>O Preferences<br>$\circled{?}$<br>l.<br>e.<br>Set Path<br>Open Variable<br>Run and Time<br>Help<br>Save<br>Simulink<br>Layout<br>Workspace 7 Clear Workspace<br>Clear Commands v<br><b>III</b> Parallel v<br>Library | <b>Community</b><br>Request Support<br>$\frac{1}{2}$ Add-Ons $\blacktriangleright$ |
| <b>FILE</b><br>< → T > T + C: + Users + Katka + Desktop + MATLAB + navod_new                             | VARIABLE<br>CODE<br>SIMULINK<br><b>ENVIRONMENT</b>                                                                                                    | <b>RESOURCES</b><br>$\bullet$ $\rho$                                               |
|                                                                                                    | Command History ® Workspace B Editor - C:\Users\Katka\Desktop\MATLAB\navod_new\startup.m                                                                                                    | $\odot$ x                                                                          |
| $\wedge$<br>$3 + 5$                                                                                      | startup.m $\mathbb{X}$ +                                                                                                    |                                                                                    |
| $a = -2.3$                                                                                               | format compact<br>$1 -$                                                                                                    | ╦                                                                                  |
|                                                                                                    | $2 -$<br>diary on                                                                                                    |                                                                                    |
| $- A$                                                                                                    | disp ('Program MATLAB Vás vítá!')<br>$3 -$                                                                                                    |                                                                                    |
| $\mathsf{a}$                                                                                             | disp('')<br>$4 -$                                                                                                    |                                                                                    |
| $a1 = 7;$                                                                                                | disp('Vás pracovní adresáø je:')<br>$5 -$                                                                                                    |                                                                                    |
| a1                                                                                                    | disp(pwd)<br>$6 -$                                                                                                    |                                                                                    |
| $-a2 = $                                                                                                 | Command Window                                                                                                    | $\odot$                                                                            |
| $-0.025$                                                                                                 | $>>$ $%$ b = 15/4                                                                                                    | $\wedge$                                                                           |
| $a3 = (2-4) \times 7$ ,                                                                                  | >> $a3 = (2-4)*7$ , $a4 = a2$                                                                                                    |                                                                                    |
| $b = 15/4$                                                                                               |                                                                                                    |                                                                                    |
| $\checkmark$<br>$22 = 12 - 11 \times 7$                                                                  | $a3 =$                                                                                                    |                                                                                    |
| $\circledast$<br><b>Current Folder</b><br>■ Name ▲                                                       |                                                                                                    |                                                                                    |
| plot9.jpg<br>$\sim$<br>plot10.jpg                                                                        | $-14$                                                                                                    |                                                                                    |
| plot11.jpg<br>Popis_prostredi.tex                                                                        |                                                                                                    |                                                                                    |
| Prikazy.tex                                                                                              | $a4 =$                                                                                                    |                                                                                    |
| Programovani.tex<br>Retezce.tex                                                                          |                                                                                                    |                                                                                    |
| Soubory.tex                                                                                              | fx<br>0.0250                                                                                                    |                                                                                    |
| $\wedge$<br>Details<br>                                                                                  |                                                                                                    | $\rightarrow$                                                                      |

<span id="page-5-0"></span>Obr. 1.1. Okenní struktura MATLABu.

V horní části hlavní pracovní plochy v nástrojové liště se nachází ikony pro nastavení a manipulaci s proměnnými, kódy a okny (Obr. [1.2\)](#page-6-1).

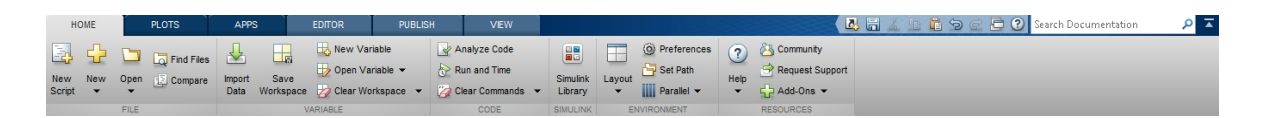

<span id="page-6-1"></span>Obr. 1.2. Nástrojová lišta s ikonami.

Záložka Home usnadňuje práci se soubory (skupina ikon File), obsahuje ikonky pro pohodlné otvírání již existujících souborů, vytváření nových souborů a jejich ukládání, import dat (Import Data), správu proměnných (skupina ikon Variable), dále ikonky vlastního uspořádání okenní struktury (Layout), nastavení vlastností (Preferences) či cesty k adresářům (Set Path).

Záložka Plots umožňuje grafické znázornění zvolených proměnných, záložka Apps obsahuje klikací prostředí pro prokládání křivek daty, optimalizaci, analýzu signálu apod. V případech, kdy je kód upravován (otevřen v okně Editor ), se zobrazí další tři nové záložky: Editor, Publish a View. Tyto záložky obsahují funkce právě pro práci a úpravu kódu. Záložka Editor usnadňuje práci s kódy. Skupina ikon File umožňuje otevírání a ukládání existujících kódů, tvorbu nových kódů, prohledávání a porovnávání souborů. Skupina Edit obsahuje ikony pro vkládání předdefinovaných funkcí a komentářů, odsazování textu, skupina Navigate obsahuje ikony pro pohyb v souboru, Breakpoints ikony pro práci s 'breakpoints' a Run ikony pro spouštění kódu.

Záložka Publish obsahuje ikony pro grafickou úpravu kódu a View ikony pro členění okna editoru a vlastního kódu.

### <span id="page-6-0"></span>1.2 Základní ovládání

Jak již bylo řečeno v odstavci výše, MATLAB spustíme příkazem matlab v příkazové řádce nebo poklikáním na odpovídající ikonu. Program se ukončuje příkazem exit nebo zavřením okna, v němž program běží.

Po spuštění programu prostředí dominuje Command window s příkazovou řádkou, do které jsou zadávány veškeré příkazy. Příkazy je možné zadávat, pokud je aktivní prompt >> na začátku řádku, příkazy spouštíme klávesou ENTER. Po spuštění příkazu se na následujících řádcích objevují výstupy.

>> 3 + 5 příkaz s výpisem výstupní hodnoty, výstup je dočasně uchován v proměnné ans. Při spuštění dalšího příkazu, jehož výstup není přiřazen do žádné proměnné, je hodnota proměnné ans přepsána aktuální hodnotou ans = 8

Přiřazení příkazu do proměnné se realizuje promocí =, obsah této proměnné může být kdykoliv zobrazen zadáním názvu proměnné do příkazové řádky. Při zadávání názvů proměnným bychom měli dodržovat určitá pravidla:

- názvy proměnných se mohou skládat z písmen (a–z, A–Z), číslic (0–9) a podtržítka, žádné jiné symboly nejsou povoleny
- proměnné musí začínat písmenem
- proměnné mohou mít až 31 znaků
- rozlišují se malá a velká písmena (case sensitive)
- pro desetinnou čárku se používá desetinná tečka
- měli bychom se vyvarovat používání názvů vestavěných funkcí a proměnných

```
>> a = -2.3 přiřazení hodnoty do proměnné a
a =-2.3
>> A MATLAB je case sensitive, proměnná A nebyla definována. Chybová hlášení
jsou zvýrazňována červenou barvou. Současně je na výstupu nabídnuta možná alter-
nativa (a), a to pouze v případě, kdy je definována proměnná podobného názvu
Undefined function or variable 'A'.
Did you mean:
>> a
```
Vložíme-li za příkaz středník (;), zamezíme vypisování výstupu na obrazovku. Na jeden řádek je možné zadávat i více příkazů, pak je oddělujeme čárkou nebo středníkem. Pokud chceme příkaz rozdělit na více řádků, můžeme použít tři tečky (...) jako pokračovací znaky.

```
>> a1 = 7; příkaz s potlačením výpisu výstupu
>> a1 zobrazení proměnné a1
a1 =7
>> a2 = ... příkaz na více řádků
0.025
a2 =0.025
>> a3 = (2-4)*7, a4 = a2 více příkazů na řádku s výpisem výstupů
a3 =-14a4 =0.025
```
Provedené příkazy nelze upravit přímo, úprava je možná jen editací v dalším příkazu. K listování v historii příkazů slouží klávesy  $\Box$  a  $\Box$ . Klávesy  $\Box$  a  $\Box$  slouží k pohybu kurzoru v aktuální příkazové řádce. Při použití části příkazu následovaného klávesou ↑ budou nabízeny především příkazy se shodným začátkem. Pro přerušení výpočtu prováděného příkazu lze použít klávesovou zkratku CTRL+C, smazání příkazového řádku se provádí klávesou ESC.

Symbol % se používá jako komentář, veškerý text za tímto znakem není vyhodnocován.

>> % b = 15/4 komentář (zobrazuje se zeleně) >> a ↑ doplní příkaz posledním definovaným příkazem začínajícím výrazem a, v našem případě a3 = (2-4)\*7, a4 = a2

#### <span id="page-8-0"></span>1.3 Nápověda

Velmi důležitou součástí softwaru MATLAB je nápovědní systém, který obsahuje kompletní dokumentaci k celým knihovnám funkcí.

Jedním ze základních příkazů pro vyvolání nápovědy je samostatný příkaz help, který v Command Window zobrazuje všechny základní tématické oblasti spolu s cestou a jednoduchým popisem.

```
>> help výpis části seznamu tématických oblastí
HELP topics:
Documents\MATLAB - (No table of contents file)
mathbf{b} + (No table of contents file)
mathclab\de{demos - Examples.
mathab\qquad<sup>-</sup> Two dimensional graphs.
mathab\qquad<sup>-</sup> Three dimensional graphs.
matlab\graphics - Handle Graphics.
matlab\plottools - Graphical plot editing tools
...
```
Pro zobrazení seznamu funkcí s jednoduchým popisem pro konkrétní tématickou oblast slouží příkaz help nazev tematicke oblasti.

```
>> help graph2d výpis části seznamu funkcí tématické oblasti graph2d
Two dimensional graphs.
Elementary X-Y graphs.
plot - Linear plot.
loglog - Log-log scale plot.
semilogx - Semi-log scale plot.
semilogy - Semi-log scale plot.
```

```
polar - Polar coordinate plot.
plotyy - Graphs with y tick labels on the left and right.
...
```
Pro zobrazení nápovědy konkrétní funkce slouží příkaz help nazev funkce. Nápověda obsahuje název funkce, její základní popis, způsob použití, odkaz na hypertextovou variantu nápovědy, funkce s touto funkcí související, popř. funkce stejného názvu obsažené v jiných knihovnách.

```
>> help sin nápověda k funkci sin (sinus)
sin - Sine of argument in radians
This MATLAB function returns the sine of the elements of X.
Y = sin(X)Reference page for sin
See also asin, asind, sind, sinh
Other functions named sin
fixedpoint/sin, symbolic/sin
```
Stejný způsob použití a výstupu jako funkce help má i funkce helpwin s jediným rozdílem – zobrazení výstupu v samostatném okně. Práce s nápovědním systémem se tak může stát pro uživatele přehlednější a pohodlnější.

Hypertextová nápověda zobrazuje mnohem podrobnější dokumentaci v samostatném okně. Nápovědu můžeme vyvolat samostatným příkazem doc, který zobrazuje seznam všech nainstalovaných toolboxů, postupným rozklikáváním jednotlivých témat se můžeme dostat k nápovědě konkrétní funkce. K ní se můžeme dostat rovněž zadáním příkazu doc nazev funkce. Nápověda obsahuje kromě detailnějšího popisu samotné funkce také popis vstupních a výstupních parametrů, mnohdy obsahuje rozbalovací menu (obsahující např. grafické znázornění, příklady použití apod.).

Hypertextová nápověda umožňuje vyhledávání v knihovnách (Refine by Product), podle kategorie (Refine by Category) nebo podle typu (Refine by Type).

```
>> doc sin
```
Alternativou k příkazu doc je nápověda v menu  $Home \rightarrow Resources \rightarrow ikona otazníku$  $\textcircled{1}$  nebo Home → Resources → Help → Documentation nebo klávesová zkratka F1.

Příkazem demo vyvoláme tematicky rozlišený seznam demonstračních programů obsahující příklady použití či návodná videa. Alternativou je vyvolání z menu  $Home \rightarrow$  $Resources \rightarrow Help \rightarrow Examples.$ 

Informace o aktuální verzi MATLABu a nainstalovaných knihovnách získáme použitím příkazu ver.

### Příklady k procvičení

- 1. Definujte následující proměnné:
	- proměnnou k s hodnotou 5
	- proměnnou l s hodnotou -8.3645
- 2. Spočítejte obsah S trojúhelníka, znáte-li délku strany  $a = 5$  cm (proměnná a) a výšku na stranu  $a v_a = 3$  cm (proměnná va).
- 3. Zobrazte několika způsoby nápovědu k funkci pow2() a stručně ji popište.

Řešení.

- 1.  $k = 5$ ,  $1 = -8.3645$
- 2.  $a = 5$ ,  $va = 3$ ,  $S = (a * va)/2$
- 3. help pow2 nebo doc pow2 nebo záložka  $Home →$   $Resources → Help → Docu$ mentation/klávesová zkratka F1/ikona otazníku  $\Omega$  + do Search Documentation napsat pow2. Příkaz pow2(n) spočítá 2<sup>n</sup>.

# <span id="page-11-0"></span>Kapitola 2

# Jednoduché výpočty, proměnné a matice

### Základní informace

Systém MATLAB je využíván jako nástroj pro jednoduché matematické výpočty stejně jako složitější maticové počty a algoritmy z nich vycházející. Za základní stavební kámen systému lze považovat matici, v této kapitole se proto zaměříme především na to, jak matice vytvářet, jak generovat posloupnosti či náhodné hodnoty. Na samotném závěru kapitoly se seznámíme s některými speciálními výrazy a různými způsoby výpisu hodnot.

## Výstupy z výuky

Studenti

- jsou schopni systém používat jako inteligentní kalkulačku
- umí určit funkční hodnoty elementárních matematických funkcí
- dokáží definovat proměnné, vektory a matice
- umí vytvořit nulovou, jedničkovou a jednotkovou matici, umí generovat posloupnosti a náhodné prvky
- dokáží vyjmenovat některé speciální výrazy, umí měnit způsob výpisu hodnot
- znají obecná pravidla pro definování příkazů, rozlišují vstupní a výstupní parametry

### <span id="page-12-0"></span>2.1 MATLAB jako kalkulátor

V MATLABu lze provádět libovolné výpočty, které lze běžně počítat na kalkulačce. Jednotlivé výrazy můžeme seskupovat pomocí běžných operátorů (+, –, \*, /, ˆ), které jsou podrobněji rozebrány v Kapitole Maticové operace. Priorita operátorů je řízena umístěním kulatých závorek, ty zároveň slouží i pro argumenty vestavěných či vlastních funkcí.

Mezi nejpoužívanější vestavěné funkce patří:

- goniometrické funkce a funkce k nim inverzní:  $sin()$ ,  $cos()$ ,  $tan()$ ,  $cot()$ ,  $asin(), acos(), atan(), acot(),$
- hyperbolické funkce a funkce k nim inverzní:  $sinh()$ ,  $cosh()$ ,  $tanh()$ ,  $coth()$ , asinh(), acosh(), atanh(), acoth(),
- exp() (exponenciální funkce), log() (přirozený logaritmus), log10() (dekadický logaritmus), log2() (logaritmus se základem 2), pow2(n) (n-tá mocnina 2), pow2(n, m)  $(n * 2<sup>m</sup>)$ , sqrt() (2. odmocnina)
- abs() (absolutní hodnota)

MATLAB má ve své paměti zabudovány i některé konstanty: pi (Ludolfovo číslo), i, j (imaginární jednotky), eps, realmin, realmax.

```
>> pi Ludolfovo číslo
ans =
      3.1416
\gg 3*(15.8+3^8) - sin(pi/12) + sqrt(4.8)
ans =
      1.9732e+04 výstup značí hodnotu 1.9732 * 10<sup>4</sup>>> abs(sin(3*pi/2))
ans =
      1
```
Pro celočíselné zaokrouhlování se používají následující funkce: round zaokrouhlení k nejbližšímu celému číslu

```
floor zaokrouhlení směrem k minus nekonečnu
ceil zaokrouhlení směrem k plus nekonečnu
fix zaokrouhlení směrem k nule
>> r = round(-3.46)r =-3
```

```
\gg fl = floor(-3.46)
f1 =-4
\gg c = ceil(-3.46)
c =-3
\Rightarrow f = fix(-3.46)
f =-3
```
Poznámka. Zaokrouhlování čísla 5: Kladné prvky s hodnotou 5 za desetinnou čárkou jsou zaokrouhlovány směrem nahoru (k nejbližšímu většímu přirozenému číslu), záporné prvky s hodnotou 5 za desetinnou čárkou jsou zaokrouhlovány směrem dolů (k nejbližšímu menšímu celému číslu).

```
\gg round(11.5)ans =
     12
>> round(-5.5)
ans =-6
```
### <span id="page-13-0"></span>2.2 Proměnné, matice a jejich definování

Výstup jakékoliv operace může být uložen (pomocí znaku =) v proměnné, kterou lze použít při dalších výpočtech. Pro připomenutí, název proměnné je libovolná posloupnost písmen, číslic a znaku začínající písmenem.

```
\gg x = 12*sin(pi/2)
x =12
>> x8 = 8*x definování nové proměnné x8 pomocí proměnné x
x8 =
     96
```
Proměnné mohou být číselnými hodnotami, vektory či maticemi. Numerické hodnoty, resp. vektory jsou považovány za matice typu 1 x 1, resp. 1 x n či n x 1 (pro řádkový či sloupcový vektor), kde n je délka vektoru. Matice můžeme definovat výčtem jejích prvků v hranatých závorkách, přičemž jednotlivé prvky na řádku oddělujeme mezerou nebo čárkou, jednotlivé řádky matice oddělujeme středníkem.

```
>> u = [1 2 3 4] řádkový vektor
u =1 2 3 4
\Rightarrow v = [-1; -2; -3] sloupcový vektor
v =-1
     -2
     -3
>> w = [1 3 -2]' sloupcový vektor můžeme vytvořit i transpozicí (operátor ') řád-
kového vektoru
w =1
     3
     -2
>> A = [1 -1 2 -3; 3 0 4 5; 3.2, 5, -6 12] matice, kvůli jednomu reálnému
prvku jsou i ostatní celočíselné prvky matice zobrazovány jako desetinná čísla
A =1.0000 -1.0000 2.0000 -3.0000
      3.0000 0 4.0000 5.0000
      3.2000 5.0000 -6.0000 12.0000
```
Prázdnou matici lze vytvořit příkazem [].

```
\Rightarrow 0 = []
o =[]
```
Matice lze vytvářet pomocí už definovaných proměnných, je ovšem potřeba kontrolovat, aby souhlasily typy jednotlivých proměnných.

```
\Rightarrow y = [x, 2*x, 3*x]
y =12 24 36
>> B = [A; u]B =1.0000 -1.0000 2.0000 -3.0000
     3.0000 0 4.0000 5.0000
     3.2000 5.0000 -6.0000 12.0000
     1.0000 2.0000 3.0000 4.0000
```
 $\Rightarrow$  C = [A, v]  $C =$ 1.0000 -1.0000 2.0000 -3.0000 -1.0000 3.0000 0 4.0000 5.0000 -2.0000 3.2000 5.0000 -6.0000 12.0000 -3.0000 >> D = [A; v] příkaz nelze provést kvůli nevyhovujícím rozměrům Error using vertcat Dimensions of matrices being concatenated are not consistent.

Seznam definovaných proměnných lze získat příkazem who. Příkaz whos zobrazí seznam proměnných i s jejich typy a dalšími informacemi. Smazat definované proměnné je možno příkazem clear nazev promennych (názvy proměnných jsou odděleny čárkami), příkazem clear all smažeme všechny definované proměnné.

```
\gg who
   Your variables are:
   A B C a a1 a2 a3 a4 ans c f fl o r u
v x x8 y
>> clear C a3 a4 c o r y smazání proměnných C, a3, a4, c, o, r, y
>> whos
        Size Bytes Class Attributes
    A 3x4 96 double
    B 4x4 128 double
    a 1x1 8 double
    a1 1x1 8 double
    a2 1x1 8 double
    ans 1x1 8 double
    f 1x1 8 double
    fl 1x1 8 double
    u 1x4 32 double
    v 3x1 24 double
    x 1x1 8 double
    x8 1x1 8 double
```
#### <span id="page-15-0"></span>2.3 Funkce pro tvorbu matic

Pro vytvoření matic větších rozměrů (obecně rozměrů  $m \times n$ , m řádků, n sloupců) je možné použít některých funkcí MATLABu:

#### KAPITOLA 2. JEDNODUCHÉ VÝPOČTY, PROMĚNNÉ A MATICE

zeros(m, n) nulová matice (na všech pozicích jsou nulové hodnoty)

ones(m, n) jedničková matice (na všech pozicích jsou hodnoty rovny jedné)

eye(m, n) jednotková matice (na hlavní diagonále jsou jedničky, jinde nuly)

rand(m, n) matice s náhodnými prvky mezi 0 a 1

randn(m, n) matice s prvky mající standardizované normální rozdělení Všechny výše uvedené funkce je možné zadávat pouze s jedním parametrem – v takovém případě je vytvořena čtvercová matice příslušného řádu.

```
>> Z = zeros(2,5) nulová matice o 2 řádcích a 5 sloupcích
Z =0 0 0 0 0
     0 0 0 0 0
>> O = ones(3,4) jedničková matice o 3 řádcích a 4 sloupcích
0 =1 1 1 1
     1 1 1 1
     1 1 1 1
>> I = eye(5,8) jednotková matice o 5 řádcích a 8 sloupcích
0 =1 0 0 0 0 0 0 0
      0 1 0 0 0 0 0 0
     0 0 1 0 0 0 0 0
     0 0 0 1 0 0 0 0
     0 0 0 0 1 0 0 0
>> o = ones(0,5) prázdná matice
\Omega =Empty matrix: 0-by-5
>> O1 = ones(3) čtvercová jedničková matice
01 =1 1 1
     1 1 1
     1 1 1
>> R1 = rand(3,5) náhodná matice o 3 řádcích a 5 sloupcích
R1 =0.8147 0.9134 0.2785 0.9649 0.9572
     0.9058 0.6324 0.5469 0.1576 0.4854
     0.1270 0.0975 0.9575 0.9706 0.8003
>> R2 = randn(4) čtvercová náhodná matice s prvky z normálního rozložení
R2 =-0.2050 1.4172 1.6302 -0.3034-0.1241 0.6715 0.4889 0.2939
      1.4897 -1.2075 1.0347 -0.7873
      1.4090 0.7172 0.7269 0.8884
```
Jelikož jsou vektory považovány za matice s jedním řádkem nebo jedním sloupcem, pomocí výše uvedených funkcí a nastavením jednoho z argumentů na hodnotu 1 můžeme vytvářet i vektory. Vektor, jehož prvky tvoří aritmetickou posloupnost (tzv. "ekvidistantníÿ vektor), je možné vytvořit pomocí operátoru : (dvojtečka). Příkaz a : b vygeneruje aritmetickou posloupnost prvků od a do b s krokem 1. Pro jiný krok mezi jednotlivými prvky lze použít příkaz a : d : b, kde d je délka kroku, je možno použít i záporný krok.

```
>> x = 1:10 vytvoření posloupnosti s krokem 1
x =1 2 3 4 5 6 7 8 9 10
>> y = 0:2:12 vytvoření posloupnosti sudých čísel
V =0 2 4 6 8 10 12
\gg z = 0.5 : 0.1 : 1.1
z =0.5 0.6 0.7 0.8 0.9 1 1.1
>> x1 = 15:-2:7 vytvoření posloupnosti se záporným krokem
x1 =15 13 11 9 7
>> x2 = 2:3:15x2 =2 5 8 11 14
```
Příkazy a : b, popř. a : d : b, lze nahradit příkazy colon(a, b), popř. colon(a, d, b).

>> x3 = colon(2,3,15) analogie k 2:3:15  $x3 =$ 2 5 8 11 14

Další alternativou pro generování ekvidistantních vektorů jsou příkazy linspace() a logspace():

x = linspace(a, b, n) generuje aritmetickou posloupnost prvků x od a do b. Třetí parametr n je volitelný, udává počet prvků posloupnosti x, jeho implicitní nastavení na n=100 lze libovolně měnit.

x = logspace(a, b, n) generuje vektor x s desítkovou logaritmickou škálou prvků od 10^a do 10^b. Třetí parametr délky posloupnosti n je volitelný, jeho implicitní nastavení je n=50. Příkaz je ekvivalentní příkazu 10.^linspace(a, b, n).

```
>> x = \text{linspace}(-1, 4, 8)x =-1.0000 -0.2857 0.4286 1.1429 1.8571 2.5714 3.2857
4.0000
```
 $\Rightarrow$  x = logspace(0, 1, 5) ekvivalentní příkazu 10.^linspace(0, 1, 5)  $x =$ 1.0000 1.7783 3.1623 5.6234 10.0000  $>> x = 10.^{\circ}$ linspace(0, 1, 5)  $x =$ 1.0000 1.7783 3.1623 5.6234 10.0000

### <span id="page-18-0"></span>2.4 Některé speciální výrazy a funkce

Zvláštní postavení mezi proměnnými má proměnná ans (z anglického answer), do které se automaticky přiřazují hodnoty, jež nebyly přiřazeny explicitně do proměnné.

>> pi ans = 3.1416

Dále i a j jsou imaginární jednotky pro práci s komplexními čísly. Další speciální hodnotou je eps – je to rozdíl mezi 1 a nejbližším vyšším zobrazitelným číslem. Příkazem realmin a realmax zjistíme hodnotu nejmenšího, resp. největšího zobrazitelného čísla podle normy IEEE. Hodnoty "Inf" a "−Inf" vznikají např. při dělení nulou a symbolizují nekonečné hodnoty (+ $\infty$  nebo  $-\infty$ ). Hodnotu NaN (Not a Number) dostaneme jako výsledek neurčitého výrazu – např. 0/0.

Způsob výpisu hodnot můžeme ovlivnit příkazem format:

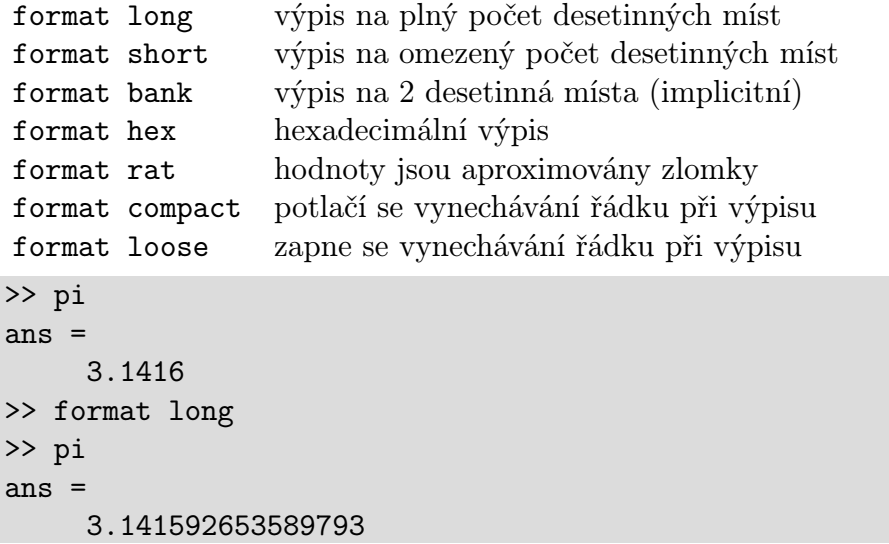

```
>> format rat
>> pi
ans =355/113
\Rightarrow abs(1+i) absolutní hodnota komplexního čísla a+i\cdot b je definována jako \sqrt{a^2+b^2}ans =
      1.4142
```
#### <span id="page-19-0"></span>2.5 Obecná pravidla pro příkazy

Na jednu řádku můžeme zadat několik příkazů oddělených čárkou nebo středníkem, který potlačuje výstup na obrazovku:

```
příkaz1, příkaz2, příkaz3, atd.,
```
přičemž za posledním příkazem na řádce čárka být nemusí. Pokud je příkaz příliš dlouhý, můžeme ukončit řádku třemi tečkami (...), příkaz pak pokračuje na další řádce.

Jednotlivé příkazy mohou být jednoduché příkazy MATLABu (who, clear, dir), příkazy definující proměnné (A = [1 2; 3 4];), volání MATLABovských programů – tzv. skriptů, nebo volání MATLABovských funkcí. Toto volání má v obecném případě tvar:

 $[v1, v2, \ldots, vm]$  = nazev\_funkce(p1, p2, ..., pn)

v1, ..., vm jsou výstupní parametry, p1,..., pn jsou parametry vstupní. Pokud je výstupní parametr jen jeden, nemusí být uzavřen v hranatých závorkách. Funkce také nemusí mít žádné vstupní nebo výstupní parametry, také je možné zadávat různý počet vstupních nebo výstupních parametrů pro tutéž funkci.

```
\Rightarrow A = rand(3);
\gg s = size(A)
s =3 3
\Rightarrow [x, y] = size(A)
x =3
y =3
\gg sl = size(A, 2)
sl =3
```
Vykřičník na začátku příkazu provede příkaz operačního systému, např. příkazem !netscape spustíme známý internetový prohlížeč.

### Příklady k procvičení

- 1. Spočítejte velikost úhlu  $\alpha$  při vrcholu A trojúhelníku ABC, znáte-li délku protilehlé strany  $a = 5$  cm a přilehlé strany  $b = 3$  cm.
- 2. Vypište hodnotu Ludolfova čísla, pak:
	- a) jej zaokrouhlete k nejbližšímu celému číslu,
	- b) jej zaokrouhlete k plus nekonečnu,
	- c) jej zobrazte jako zlomek,
	- d) jej zobrazte na plný počet desetinných míst.
- 3. Třemi způsoby vygenerujte vektor u1 délky 10 s počáteční hodnotou 2 a krokem 0.2.
- 4. Vygenerujte náhodný vektor délky 5
	- a) s názvem u2 a prvky z intervalu [0, 1],
	- b) s názvem u3 a prvky z intervalu [−2, 4],
	- c) s názvem u4 a celočíselnými prvky z intervalu [−8, 1].
- 5. Vygenerujte matici s rozměry 5x3
	- a) s názvem A1 a prvky z intervalu  $[-12, 5]$ ,
	- b) s názvem A2 a celočíselnými prvky z intervalu [1, 7].
- 6. Vytvořte matici B rozměrů 4x5 sestavenou z vektoru u4 a matice A2.
- 7. Vytvořte matici rozměrů 4x9
	- a) s názvem C1, maticí B v levém bloku a jednotkovou maticí v pravém bloku, b) s názvem C2, maticí B v levém bloku a maticí obsahující hodnoty 0.5 v pravém bloku.

#### Řešení.

```
1. a = 5, b = 3alpha = tan(a/b)
```
- 2. exp(1)
	- a)  $round(exp(1))$
	- b) ceiling $(exp(1))$
	- c) format rat,  $exp(1)$
	- d) format long, exp(1)

3. 1. způsob: u1 = 2:0.2:3.8, 2. způsob: u1 = colon(2, 0.2, 3.8), 3. způsob: u1 = linspace(2, 3.8, 10) 4. a)  $u2 = rand(1, 5)$ b)  $u3 = 6*rand(1, 5) - 2$ c)  $u4 = round(9*rand(1, 5) - 8)$ 5. a)  $A1 = rand(17*rand(5, 3) - 12)$ b)  $A2 = round(6*rand(5, 3)+1)$ 6.  $B = [u4; A2']$ 7. a)  $C1 = [B, eye(4)]$ b)  $C2 = [B, 0.5 + zeros(4)]$  nebo  $C2 = [B, 0.5 + zeros(4, 4)]$  nebo  $C2 = [B, 0.5 + ones(4)]$  nebo

 $C2 = [B, 0.5 + ones(4, 4)]$ 

# <span id="page-22-0"></span>Kapitola 3

# Maticové operace

### Základní informace

Již ze samotného názvu systému MATLAB, který pochází z anglického MATrix LABoratory, je zřejmé, že zde hlavní roli při práci bude hrát matice. Proto je velmi důležité se nejen naučit porozumět maticovým operacím, ale také je umět výhodně využívat. Cílem následující kapitoly je rozšířit již známé maticové operace o operace méně známé a demonstrovat práci s nimi na jednoduchých příkladech.

### Výstupy z výuky

Studenti

- seznámí se s transpozicí reálných i komplexních matic
- ovládají sčítání a odčítání matic
- umí správně použít maticové násobení a umocňování matic
- umí vysvětlit rozdíl mezi pravostranným a levostranným násobením a dělením matic
- dokáží definovat operace po složkách

### <span id="page-22-1"></span>3.1 Transpozice matic

Transpozici matic označuje jednoduchý apostrof ('), případně jednoduchý apostrof s tečkou (.'). V případě reálných matic mezi těmito operátory není rozdíl, oba definují transponovanou matici. Pokud ovšem má matice A komplexní prvky, příkazem X=A'

získáme matici X, která vznikne transpozicí matice A, ale také její prvky budou komplexně sdružené k prvkům matice A, tj.  $x_{ij} = \overline{a_{ji}}$ .

Pokud bychom chtěli získat pouze transponovanou matici X bez komplexně sdružených prvků, tj.  $x_{ij} = a_{ji}$ , je třeba použít jednoduchý apostrof s tečkou  $( . )$ .

```
>> A = [1 1+i; 2-3*i i]
A =1.0000 + 0.0000i 1.0000 + 1.0000i
      2.0000 - 3.0000i 0.0000 + 1.0000i
>> X = A' transpozice s komplexně sdruženými prvky
X =1.0000 + 0.0000i 2.0000 + 3.0000i
      1.0000 - 1.0000i 0.0000 + 1.0000i
>> X = A.' transpozice bez komplexně sdružených prvků
X =1.0000 + 0.0000i 2.0000 - 3.0000i
      1.0000 + 1.0000i 0.0000 + 1.0000i
```
### <span id="page-23-0"></span>3.2 Sčítání a odčítání matic

Symboly + a - označují sčítání a odčítání matic. Matice musí mít shodné dimenze. Operace jsou prováděny po složkách, tj.  $x_{ij} = a_{ij} \pm b_{ij}$ . Přičítání a odčítání konstanty k matici se realizuje po složkách, tj. konstanta je přičtena, popř. odečtena, ke každému prvku matice.

```
\Rightarrow A = [1 5; 2 3];
\Rightarrow B = [0 1; -3 2];
>> X = A + BX =1 6
       -1 5
>> c = 2;\Rightarrow X = A + c odpovídá x_{ij} = a_{ij} + cX =3 7
       4 5
\Rightarrow X = c - B odpovídá x_{ij} = c - b_{ij}X =2 1
       5 0
```
### <span id="page-24-0"></span>3.3 Maticové násobení

Symbol \* označuje maticové násobení. Operace je definována, pokud jsou vnitřní rozměry dvou operandů stejné, tj. pokud je počet sloupců prvního činitele shodný s počtem řádků druhého činitele. Nechť A je typu  $n \times k$  a B typu  $k \times m$ , výsledná matice X bude typu $n \times m$ a platí $x_{ij} = \sum^{k}$  $r=1$  $a_{ir}b_{rj}$ . Při násobení matice konstantou je operace provedena po složkách.

```
>> A = [1 5 0; -1 2 3]
A =1 5 0
      -1 2 3
>> B = [0 1 1; 1 -3 2; -1 4 2; 1 0 3]
B =0 1 1
      1 -3 2
     -1 4 2
      1 0 3
>> X = A * B součin se neprovede kvůli nesouhlasným rozměrům činitelů
Error using *
Inner matrix dimensions must agree.
>> X = A * B'X =5 -14 19 1
     5 -1 15 8
>> c = 2;>> X = A * c odpovídá x_{ij} = a_{ij} * cX =2 10 0
     -2 4 6
>> X=c*B odpovídá x_{ij} = c * b_{ij}X =0 2 2
      2 -6 4
      -2 8 4
      2 0 6
```
### <span id="page-24-1"></span>3.4 Maticové dělení

V MATLABu existují dva způsoby dělení matic – levostranné \ a pravostranné / dělení. Obecně platí

 $X = A \setminus B$  je řešením  $A * X = B$ ,  $X = B / A$  je řešením  $X * A = B$ .

Je-li A regulární čtvercová matice, potom  $X = A \setminus B$ , resp.  $X = B/A$ , formálně odpovídají levostrannému, resp. pravostrannému, násobení matice B maticí inverzní k matici A; tj. inv(A)\*B resp. B\*inv(A). Funkce inv() slouží pro výpočet inverzní matice, výpočet pomocí levostranného, resp. pravostranného, dělení je získán přímo, bez výpočtu inverze.

Je-li matice A obecně typu  $\underline{k} \times n$ , B musí být typu  $\underline{k} \times m$ , výsledná matice X = A $\underline{k}$ bude typu  $n \times m$ . Pravostranné dělení  $X = B/A$  je definováno pomocí levostranného dělení jako X = B/A, což je ekvivalentní  $(A' \ B')'$ .

Při dělení matice konstantou se dělení provádí po složkách, výsledek pravostranného i levostranného dělení je stejný.

```
\Rightarrow A = [1 5 0; -1 2 3; 1 2 1];
\Rightarrow b = [1 3 2]';
\Rightarrow x = A \ b můžeme se přesvědčit, že tento příkaz je ekvivalentní příkazu x =
inv(A) * bx =0.6875
      0.0625
      1.1875
\Rightarrow x = inv(A) * b
x =0.6875
      0.0625
       1.1875
>> c = 2;\Rightarrow x = c \ A
x =0.5000 2.5000 0
      -0.5000 1.0000 1.5000
       0.5000 1.0000 0.5000
\gg x = A / c
x =0.5000 2.5000 0
      -0.5000 1.0000 1.5000
       0.5000 1.0000 0.5000
```
#### <span id="page-26-0"></span>3.5 Umocňování matic

Pro maticové umocňování se používá symbol ^. Předpokládejme, že A je čtvercová matice a p je skalár. Při umocňování mohou nastat tyto případy:

- 1.  $X = A^p$ 
	- (a)  $p > 0$  celé číslo  $\Rightarrow X = A * A * \cdots * A$  $\overbrace{p}$
	- (b)  $p = 0 \Rightarrow X = I \dots$  jednotková matice (lze vytvořit příkazem eye(size(A)))
	- (c)  $p < 0$  celé číslo  $\Rightarrow X = A^{-1} * A^{-1} * \cdots * A^{-1}$  $\sum_{p}$

(d) p není celé číslo  $\Rightarrow$  uvažujme diagonální matici  $D =$  $\sqrt{ }$  $\left\{ \right.$  $\lambda_1$  0 . . . 0  $\lambda_n$  $\setminus$ , kde

 $\lambda_1, \ldots, \lambda_n$  jsou vlastní čísla matice A, a matici V, jejíž sloupce jsou vlastní vektory příslušné postupně těmto vlastním číslům ([V,D] = eig(A)). Platí tedy vztah  $A*V = V*D$ , což je v tomto případě jakási motivace pro výpočet

mocniny. Lze ukázat, že platí 
$$
A^p * V = V * D^p
$$
, kde  $D^p = \begin{pmatrix} \lambda_1^p & 0 \\ & \ddots & \\ 0 & \lambda_n^p \end{pmatrix}$ .

Odtud dostáváme vztah pro výpočet  $X = V * D^p/V$ .

2.  $X = p^A$ 

Při výpočtu opět vycházíme ze vztahu  $A * V = V * D$ , kde V a D jsou výše popsané matice. Odtud je  $p^A * V = V * p^D$ , kde  $p^D =$  $\sqrt{ }$  $\left\lfloor \right\rfloor$  $p^{\lambda_1}$  0 . . . 0  $p^{\lambda_n}$  $\setminus$  . Odtud opět dostáváme vztah pro výpočet  $X = V * p<sup>D</sup>/V$ .

Pokud matice A není čtvercová nebo pokud p není skalár, výpočet skončí chybovým hlášením.

>> A = [1 3; 3 2];  $>> p = 0.5;$ 

```
>> [V, D] = eig(A) výpočet vlastních čísel (diagonální prvky matice D) a vlastních
vektorů (sloupce matice V)
V =-0.7630 0.6464
       0.6464 0.7630
D =-1.5414 0
            0 4.5414
>> X = A^pX =0.8904 + 0.7228i 1.0510 - 0.6123i
      1.0510 - 0.6123i 1.2407 + 0.5187i
>> X = V*D^p/VX =0.8904 + 0.7228i 1.0510 - 0.6123i
      1.0510 - 0.6123i 1.2407 + 0.5187i
>> Y = p^AY =1.7126 -1.4144
      -1.4144 1.2411
>> Y = V * p^D/VY =1.7126 -1.4144
      -1.4144 1.2411
```
### <span id="page-27-0"></span>3.6 Operace po složkách

V MATLABu lze též provádět tzv. "operace po složkách". Tyto operace se definují tak, že před operaci, kterou chceme provádět po složkách, zadáme tečku (.). U operací, které se automaticky provádí po složkách (sčítání a odčítání), přidání tečky nemá smysl a výpočet končí chybovým hlášením. Uvažujme tedy libovolný maticový operátor  $\circ \in \{*, / , \langle , \rangle \}$ . Pro provádění operací po složkách musí být obě matice shodné dimenze, výstup bude mít tutéž dimenzi. Obecně tedy pro prvky matice X=A.◦B platí  $x_{ij} = a_{ij} \circ b_{ij}.$ 

Poznámka. Mezi operátory, u nichž má význam operace po složkách patří také transpozice, která je blíže popsána v odstavci Transpozice matic.

>> A = [1 2; 3 4]  $A =$ 1 2 3 4

```
>> B = [2 4; 6 8]A =2 4
      6 8
>> X = A*BX =14 20
      30 44
>> X = A.*B
X =2 8
      18 32
>> X = B/AX =2 0
      0 2
>> X = B. / AX =2 2
      2 2
>> X = B^A neexistuje
Error using ^
Inputs must be a scalar and a square matrix.
To compute elementwise POWER, use POWER (.^) instead.
>> X = B.\hat{A}X =2 16
      216 4096
```
Operace po složkách lze také provádět tehdy, pokud jedna z matic je skalár. V tomto případě má tečka smysl pouze u operace umocňování, neboť ostatní operace se provedou po složkách automaticky.

```
>> c = 2;>> X = A/c dělení konstantou s operátorem / vrací stejný výsledek jako s operáto-
rem ./
X =0.5000 1.0000
      1.5000 2.0000
>> X = A./cX =0.5000 1.0000
      1.5000 2.0000
```
>> X = A^c při umocňování je tečka podstatná  $X =$ 7 10 15 22  $>> X = A.\hat{c}$  $X =$ 1 4 9 16  $>> X = c^A$  $X =$ 10.4827 14.1519 21.2278 31.7106  $>> X = c.^A$  $X =$ 2 4 8 16

#### <span id="page-29-0"></span>3.7 Logické operace

Mezi tyto operace patří relační operátory a logické funkce. Více se o nich dozvíme v Kapitole [5.](#page-43-0)

### <span id="page-29-1"></span>3.8 Smíšené operace

Jednotlivé operace (logické i aritmetické) je možné vzájemně efektivně kombinovat. Priorita operací je následující (od nejvyšší po nejnižší):

- 1. umocňování:  $\hat{\cdot}$ .
- 2. násobení, dělení: \* . \* \ . \ / .
- 3. sčítání, odčítání: + -
- 4. relační operátory: ==  $\sim$  < <= > >=
- 5. negace: ~
- 6. logické spojky 'a' a 'nebo': & |

Prioritu výše uvedených operátorů můžeme řídit pomocí kulatých závorek. Všechny operátory pro práci s maticemi uvedené v této kapitole mají své ekvivalenty:

#### KAPITOLA 3. MATICOVÉ OPERACE

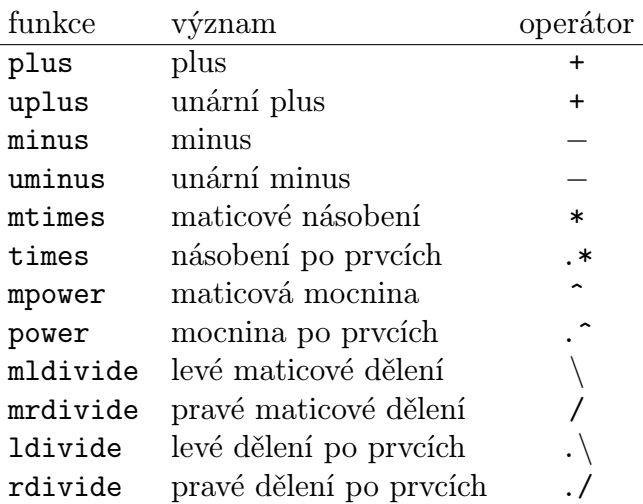

### Příklady k procvičení

- 1. Jsou dány matice A = [1 0 -1; 2 1 1], B = [2 -2 1; 0 1 2], C = [1 0 1; 0 1 1; 1 0 0] a D = [3 5 -6; 1 1 -2; 0 -2 0]. Vyřešte následující rovnice: a)  $A + X1 = B$ , b)  $(A - X2) * C = B$ ,
	-
	- c)  $A' * (X3 B) = D$ .
- 2. Vytvořte komplexní matici F, jejíž reálná část bude tvořena maticí X1 a imaginární část maticí X2.
	- a) Vytvořte k ní transponovanou matici F1.
	- b) Vytvořte k ní transponovanou matici F2, která bude navíc obsahovat komplexně sdružené prvky.
- 3. Je dána matice E = [1 2; -1 1].
	- a) Vytvořte matici E1, která bude druhou mocninou matice E.
	- b) Vytvořte matici E2, která bude obsahovat druhé mocniny prvků matice E.
	- c) Vytvořte matici E3 funkčních hodnot funkce kotangens v bodech E.

Řešení.

1. A = [1 0 -1; 2 1 1], B = [2 -2 1; 0 1 2], C = [1 0 1; 0 1 1; 1 0 0],  $D = [3 \ 5 \ -6; 1 \ 1 \ -2; 0 \ -2 \ 0]$ a)  $X1 = B - A$ b)  $X2 = A - B/C$ c)  $X3 = A' \ D+B$ 2.  $F = X1 + i*X2$ a)  $F1 = F.$ ' b)  $F2 = F'$ 

3. E = [1 2; -1 1] a)  $E1 = E^2$ b) E2 =  $E.^2$ c) E3 =  $cot(E)$ 

# <span id="page-32-0"></span>Kapitola 4

## Manipulace s maticemi

### Základní informace

Pro praktické řešení problémů je důležitá dobrá orientace v možnostech, které systém nabízí. Následující kapitola nabízí přehled a praktické ukázky použití nejdůležitějších a často používaných funkcí a příkazů pro manipulaci s maticemi.

### Výstupy z výuky

Studenti

- dokáží vytvářet submatice a zjistit rozměry matice
- seznámí se s maticovými operacemi sčítání, odčítání, násobení, dělení
- umí použít funkci reshape() a znají funkce pro překlápění a otáčení matice
- ovládají základní funkce lineární algebry
- demonstrují práci s diagonálami matice
- aplikují funkce min(), max(), sum(), prod()

#### <span id="page-32-1"></span>4.1 Základní manipulace s maticemi

Pro zjištění rozměrů matice slouží příkaz size(). Tento příkaz má i volitelný druhý argument – v případě hodnoty 1 vrací počet řádků matice, v případě hodnoty 2 vrací počet sloupců matice. Příkaz size() lze použít i pro zjištění rozměrů vektoru, alternativním příkazem pro počet prvků (řádkového i sloupcového) vektoru je příkaz length(). Příkaz length() lze použít i pro matici, v tomto případě vrací její největší rozměr.

```
>> A = [1 -1 2 -3; 3 0 4 5; 3.2, 5, -6 12]
A =1.0000 -1.0000 2.0000 -3.0000
      3.0000 0 4.0000 5.0000
      3.2000 5.0000 -6.0000 12.0000
>> [r, sl] = size(A) výstup funkce size() lze uložit do 2-prvkového vektoru,
první prvek udává počet řádků matice A, druhý počet sloupců
r =3
sl =4
>> r1 = size(A, 1) počet řádků matice A
r1 =3
\gg u = [3 -1 2]
u =3 -1 2
>> size(u)
ans =
     1 3
>> length(u) počet prvků vektoru
ans =
     3
>> length(A) největší rozměr matice A
ans =
     4
```
Na jednotlivé prvky matice je možné se odkazovat pomocí kulatých závorek – tj. A(r,sl) je prvek matice A na r-tém řádku a v s-tém sloupci. Toto vyjádření lze použít i obecněji, kdy první parametr je vektor obsahující indexy vybraných řádků a druhý parametr je vektor sloupcových indexů.

```
>> A(2,3) prvek na 2. řádku a ve 3. sloupci matice A
ans =
     4
\gg A([1 3], [4 2]) prvky na 1. a 3. řádku a 4. a 2. sloupci matice A
ans =
      -3 -112 5
```

```
>> A([1 3],[4 2]) = eye(2) do takto vybraných prvků je možno také při zacho-
vání správných rozměrů provádět přiřazení
A =1.0000 0 2.0000 1.0000
     3.0000 0 4.0000 5.0000
     3.2000 1.0000 -6.0000 0.0000
```
Symbol : (dvojtečka) slouží pro výběr celého řádku/sloupce matice.

```
\Rightarrow u1 = A(:, 3) výběr 3. sloupce matice A
u1 =2
       4
      -6
\gg u2 = A(2,:) výběr 2. řádku matice A
u2 =3 0 4 5
\Rightarrow A(2,:) = [] smazání 2. řádku matice A
A =1.0000 0 2.0000 1.0000
      3.2000 1.0000 -6.0000 0.0000
```
Poznámka. Přiřazení  $\circ = [$ ]; A(:,3) =  $\circ$  nefunguje, vrací chybové hlášení.

Matice stejných rozměrů lze sčítat a odčítat (operátory +, -), při přičtení konstanty k matici je konstanta přičtena ke každému prvku matice.

Matice vhodných rozměrů lze násobit (operátor \*), při násobení matice konstantou je konstantou přenásoben každý prvek matice. Dělení je v MATLABu dvojího druhu – pravostranné a levostranné: \ a /.

Všechny operátory jsou podrobněji popsány v Kapitole [3.](#page-22-0)

Na matice lze rovněž aplikovat všechny běžné matematické funkce (sin(), sqrt(), . . . ), které jsou popsány v Odstavci MATLAB jako kalkulátor. Tyto funkce jsou na matice aplikovány po složkách (člen po členu).

#### <span id="page-34-0"></span>4.2 Změna struktury matice

V MATLABu je možné měnit strukturu již existujícím objektům, např. přeskládat matici do matice jiných rozměrů. Příkazem B = reshape(A, m, n) lze po sloupcích přeskládat matici A do matice B o m řádcích a n sloupcích. Obě matice A i B musí mít stejný počet prvků, v opačném případě příkaz skončí chybovým hlášením.

```
>> A = [1:6; 7:12]
A =1 2 3 4 5 6
     7 8 9 10 11 12
>> B = reshape(A, 3, 4)
B =1 8 4 11
     7 3 10 6
     2 9 5 12
```
Pokud bychom chtěli matici přeskládat po řádcích, museli ji bychom nejdřív transponovat a nakonec opět transponovat celý příkaz.

```
\Rightarrow B = (reshape(A', 4, 3))'
B =1 2 3 4
      5 6 7 8
      9 10 11 12
```
Překlopit matici, tj. obrátit pořadí řádků, resp. sloupců, je možné provést příkazem flipud(), resp. fliplr(). Matici lze " $otočit$ " o 90 stupňů proti směru hodinových ručiček příkazem rot90(), přičemž další nepovinný parametr udává, kolikrát má být rotace provedena.

```
>> C1 = flipud(B) převrácené pořadí řádků
C1 =9 10 11 12
      5 6 7 8
      1 2 3 4
>> C2 = fliplr(B) převrácené pořadí sloupců
C2 =4 3 2 1
       8 7 6 5
      12 11 10 9
>> C3 = rot90(B, 3) třikrát otočená matice B o 90 ◦ proti směru hodinových ruči-
ček
C3 =9 5 1
      10 6 2
      11 7 3
      12 8 4
```
Jedním z dalších příkazů, které využívají dvojtečku, je A(:). A(:) na pravé straně přiřazovacího příkazu označuje všechny sloupce matice A seskládané do jednoho dlouhého
sloupcového vektoru.

```
>> A = [1 2; 3 4; 5 6]
A =1 2
      3 4
      5 6
> b = A(:)b =1
      2
      3
      4
      5
      6
```
Pokud již matice A existuje, lze A(:) použít i na levé straně přiřazovacího příkazu ke změně tvaru nebo velikosti matice. Potom A(:) označuje matici svými rozměry stejnou matici A, prvky za přiřazovacím příkazem jsou do matice A umisťovány po sloupcích. Tato operace je zahrnuta ve funkci reshape().

```
>> A(:) = 11:16 změní šestiprvkový řádkový vektor 11:16 na matici stejných roz-
měrů jako A, tj. 3 \times 2A =11 14
      12 15
       13 16
```
# 4.3 Základní funkce lineární algebry

V MATLABu je implementováno velké množství funkcí a algoritmů lineární algebry. Podrobný výpis lze získat pomocí nápovědy "help matfun".

Zde vyjmenujeme jen některé základní:

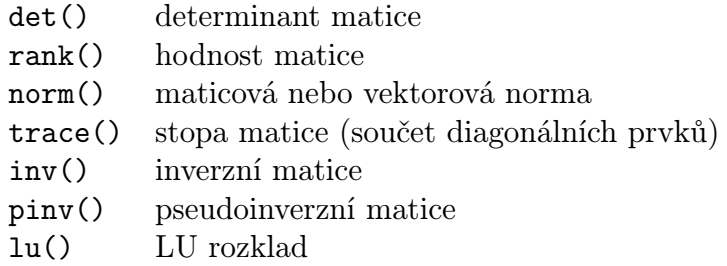

#### KAPITOLA 4. MANIPULACE S MATICEMI

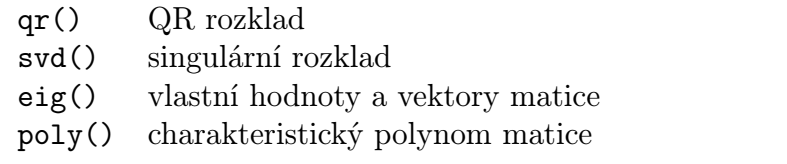

Syntaxi jednotlivých funkcí zjistíme nejlépe pomocí nápovědy.

```
\Rightarrow A = [3 -1; 2 0];
\Rightarrow d = det(A) determinant
d =2
\Rightarrow h = rank(A) hodnost matice A
h =2
\Rightarrow tr = trace(A) stopa matice A, ekvivalentní příkaz: sum(diag(A))
tr =3
>> [L, U] = lu(A) rozklad matice A na dolní (L) a horní (U) trojúhelníkovou ma-
tici, jejich součinem dostáváme původní matici (A = L*U)
L =1.0000 0
      0.6667 1.0000
U =3.0000 - 1.00000 0.6667
>> p = poly(A) charakteristický polynom matice A, výstup odpovídá polynomu
p(x) = x^2 - 3x + 2p =1 -3 2
```
## 4.4 Další funkce pro manipulaci s maticemi

Dvojí úlohu má funkce diag(). Její aplikací na vektor získáme diagonální matici s argumentem na hlavní diagonále. Pokud funkci použijeme na matici, výstupem je vektor jejích diagonálních prvků. Pokud chceme pracovat s jinou diagonálou než s hlavní, můžeme použít jako druhý parametr funkce diag() číslo diagonály, přičemž kladná čísla se použijí pro diagonály nad hlavní diagonálou a záporná pod ní.

```
>> A = round(10*rand(5)) celočíselná matice s prvky od 0 do 10
A =8 7 8 4 5
     7 0 7 4 4
     4 3 3 8 6
     7 0 10 8 7
     2 1 0 2 8
>> x = diag(A) vektor diagonálních prvků
x =8
     0
     3
     8
     8
> B = diag(x,2) nulová matice s prvky x na 2. diagonále nad hlavní diagonálou
B =0 0 8 0 0 0 0
     0 0 0 0 0 0 0
     0 0 0 0 3 0 0
     0 0 0 0 0 8 0
     0 0 0 0 0 0 8
     0 0 0 0 0 0 0
     0 0 0 0 0 0 0
\gg C = diag(pi, -2)
C =0 0 0
          0 0 0
     3.1416 0 0
>> D = diag(diag(A)) diagonální matice
D =8 0 0 0 0
     0 0 0 0 0
     0 0 3 0 0
     0 0 0 8 0
     0 0 0 0 8
```
Pomocí funkcí tril() a triu() vyrobíme z dané matice dolní nebo horní trojúhelníkovou matici, přičemž je možné podobně jako u funkce diag() použít další nepovinný parametr pro posunutí diagonály.

```
>> L1 = tril(A) dolní trojúhelníková matice
L1 =8 0 0 0 0
     7 0 0 0 0
     4 3 3 0 0
     7 0 10 8 0
     2 1 0 2 8
>> L2 = \text{tril}(A, 2)L2 =8 7 8 0 0
     7 0 7 4 0
     4 3 3 8 6
     7 0 10 8 7
     2 1 0 2 8
```
Funkce max() hledá maximální prvek vektoru, pokud na výstupu uvedeme i druhý výstupní parametr, uloží se do něj index maximálního prvku. Při použití funkce max() na matici se hledají maximální prvky v jednotlivých sloupcích, do volitelného druhého výstupního parametru jsou ukládány řádkové indexy maximálního prvku v daném sloupci. Podobně funguje funkce min().

```
>> x = rand(1, 6)x =0.2760 0.6797 0.6551 0.1626 0.1190 0.4984
\gg M = \max(x)M =0.6797
>> [m, ind] = min(x) minimální prvek vektoru x i se svou pozicí
m =0.1190
ind =
     5
>> A = rand(4) náhodná matice
A =0.9597 0.7513 0.8909 0.1493
      0.3404 0.2551 0.9593 0.2575
      0.5853 0.5060 0.5472 0.8407
      0.2238 0.6991 0.1386 0.2543
\Rightarrow [M, r_ind] = max(A)
M =0.9597 0.7513 0.9593 0.8407
r<sub>ind</sub> =
     1 1 2 3
```
U komplexních matic se maximum či minimum hledá mezi absolutními hodnotami prvků.

```
>> K = round(2*rand(3)) + i*round(2*rand(3)) náhodná komplexní matice
s celočíselnými hodnotami reálné a imaginární části
K =1.0000 + 2.0000i 0.0000 + 0.0000i 0.0000 + 2.0000i
      1.0000 + 0.0000i 0.0000 + 2.0000i 2.0000 + 2.0000i
      1.0000 + 1.0000i 2.0000 + 0.0000i 1.0000 + 2.0000i
>> absK = abs(K) absolutní hodnoty prvků komplexní matice K
absK =<br>2.2361
                   0 \quad 2.00001.0000 2.0000 2.8284
      1.4142 2.0000 2.2361
>> [m, r] = min(K) minima komplexní matice K a jejich řádkové indexy
m =1.0000 + 0.0000i 0.0000 + 0.0000i 0.0000 + 2.0000i
r =2 1 1
\gg u = [1 3 0 3];
>> [m, ind] = max(u) v případě více shodných maximálních prvků je vybrán pr-
vek s nižším indexem
m =3
ind =
     2
```
Ku vzestupnému seřazení vektoru se používá funkce sort(), u komplexních hodnot se řazení provádí podle absolutních hodnot. Do druhého nepovinného výstupního parametru je umístěna třídicí permutace indexů. Při použití funkce sort() na matice dochází k řazení v rámci jednotlivých sloupců.

```
\gg u = [1 3 0 3];
\Rightarrow [y, ind] = sort(u)
y =0 1 3 3
ind =
     3 1 2 4
>> u(ind) odpovídá seřazenému vektoru
ans =
     0 1 3 3
```

```
>> A = [1 0 1; 2 1 3; -1 2 1]
A =1 0 1
      2 1 3
     -1 2 1
\Rightarrow [y, ind] = sort(A)
y =-1 0 1
       1 1 1
      2 2 3
ind =
      3 1 1
     1 2 3
      2 3 2
```
Pro sčítání a násobení prvků vektoru slouží funkce sum() a prod(). Aplikujeme-li tyto funkce na matici, příslušná operace je provedena po sloupcích.

```
\Rightarrow f = prod(1:5) faktoriál čísla 5
f =120
```
*Poznámka.* Obecně lze  $n!$ ,  $n \in \mathbb{N}_0$  spočítat příkazem prod(1:n) i pro n=0, protože součin přes prázdnou matici je roven 1.

```
>> f = prod(1:0)f =1
```
Pro zjištění součtu, popř. součinu, všech prvků matice je třeba funkci sum(), popř. prod(), použít dvakrát.

```
>> soucet = sum(sum(A)) součet všech prvků matice A
soucet =
     10
```
Poznámka. Pro připomenutí, pro zjištění rozměrů matice lze použít funkci size() de dvojí formě – s = size(A) nebo  $[r, sl]$  = size(A). Funkce length() vrací délku řádkového či sloupcového vektoru. Pokud ji aplikujeme na matici, dostáváme maximální z rozměrů; je ekvivalentní příkazu max(size(A)).

# Příklady k procvičení

- 1. Vygenerujte celočíselnou náhodnou matici A rozměrů 5x6 s prvky z intervalu  $[-7, 7]$ .
	- a) Vytvořte matici A1, která bude obsahovat sudé sloupce matice A.
	- b) Zjistěte rozměry matice A1.

c) Z matice A1 vytvořte matici A2, která bude obsahovat mít vyměněný druhý a třetí sloupec.

d) Dvěma způsoby vytvořte z matice A matici A3, která bude mít opačné pořadí řádků.

e) Spočítejte součet řádkových maxim matice A.

f) Vytvořte matici A4, která bude obsahovat pouze diagonální prvky matice A.

g) Vytvořte matici A5, která bude obsahovat stejné prvky jako matice A a pod diagonálou hodnoty 3.

h) Vytvořte čtvercovou matici A6, která bude obsahovat matici A a na posledním řádku její sloupcové součiny.

- 2. Vytvořte matici B rozměrů 10x10, která bude po řádcích obsahovat posloupnost čísel 0, 1, 2, atd.
- 3. Vygenerujte náhodné celé číslo a z intervalu [−3, 3] a náhodné přirozené číslo n z intervalu [1, 10]. Pak spočítejte  $\sum_{i=0}^{n} a^n$ .

Řešení.

```
1. A = round(14 * rand(5, 6) - 7)a) A1 = A(:, 2:2:6) nebo A1 = A(:, 2:2:size(A,2))b) [r, sl] = size(A1)c) A2 = A1(:, [1 \ 3 \ 2])nebo pomocí permutační matice A2 = A1 * [1 0 0; 0 0 1; 0 1 0]
  d) 1. způsob: A3 = A(size(A,1):-1:1, :),2. způsob: A3 = flipud(A)e) sum(max(A'))f) A4 = diag(diag(A))g) AS = A - \text{tril}(A, -1) + 3 * \text{ones}(size(A)) - \text{triu}(3 * \text{ones}(size(A)))h) AG = [A; prod(A)]2. B = (reshape(0:99, 10, 10))'
```

```
3. a = round(6 * rand(1)-3), n = round(9 * rand(1)+1)
  sum(a.\hat{O}(:n))
```
# Kapitola 5

# Logické operace

# Základní informace

Kapitola je zaměřena na relační a logické operátory a funkce, jejichž správné pochopení je důležité nejen pro samotnou práci v MATLABu, ale je rovněž důležitým předpokladem při programování.

# Výstupy z výuky

Studenti

- dokáží vyjmenovat a použít relační operátory
- dokáží uvést příklady logických operátorů a použít je na příkladech
- znají logické funkce pro testování nulových a nenulových, prázdných a reálných matic
- umí použít funkci find()

## 5.1 Relační operátory

Relační operátory slouží k porovnávání proměnných. Jedná se o následující operátory:

- == test rovnosti
- ~= test nerovnosti
- < menší
- <= menší nebo rovno
- >= větší nebo rovno
- > větší

Porovnávat je možné jen matice stejných rozměrů nebo matici se skalárem. Při porovnávání se vytvoří matice příslušných rozměrů obsahující jedničky a nuly podle toho, zda je příslušná relace splněna nebo není.

```
\Rightarrow A = [1 2 3; 4 5 6];
\Rightarrow B = [1 1 1; 8 7 6];
>> c = 5;\Rightarrow X = (A == B)
X =1 0 0
      0 0 1
>> Y = (A > = B)Y =1 1 1
      0 0 1
\Rightarrow Z = (A < c)
Z =1 1 1
       1 0 0
```
Při porovnávání komplexních proměnných se kromě testu na rovnost nebo nerovnost porovnává pouze reálná část.

```
\gg u = [1+1i, -3i, 5];
\gg d = 1+1i;
\Rightarrow x = (u == d)
x =1 0 0
\Rightarrow y = (u >= d)
y =1 0 1
```
### 5.2 Logické operátory

Mezi logické operátory patří:

- & logické 'a současně'
- | logické 'nebo'
- ~ logicky zápor
- xor vylučovací 'nebo' (buď a nebo)

Jednotlivé operátory se aplikují na matice, případně na matici a skalár, podobně jako relační operátory. Výstupem logických operátorů je, stejně jako u relačních operátorů, matice obsahující nuly a jedničky podle toho, zda bylo porovnání nepravdivé či pravdivé. Jednotlivé operace jsou prováděny po složkách. Nula je brána jako nepravdivá hodnota a nenulové hodnoty (včetně Inf a NaN) jsou brány jako pravdivé hodnoty.

```
\Rightarrow A = -2:2;
>> B = zeros(1, 5);>> C = ones(1,5);>> X1 = A|BX1 =1 1 0 1 1
\Rightarrow X2 = A|C
X2 =1 1 1 1 1
>> X3 = "AX3 =0 0 1 0 0
\gg X4 = xor(A,pi)
X4 =0 0 1 0 0
```
Pro logické operátory rovněž existují ekvivalentní funkce:

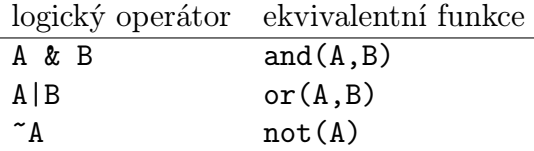

### 5.3 Logické funkce

Logické funkce jsou takové funkce, které na svém výstupu vrací matice či skaláry obsahující nuly a jedničky podle typu dané funkce:

isinf(A)

vrací matici stejného typu jako A s jedničkami na místech, kde je hodnota Inf nebo -Inf, na zbylých místech jsou nuly

isnan(A)

vrací matici stejného typu jako A s jedničkami na místech, kde je hodnota NaN, na zbylých místech jsou nuly

```
isfinite(A)
```
vrací matici stejného typu jako A s jedničkami na místech, kde nejsou hodnoty Inf, -Inf nebo NaN, na zbylých místech jsou nuly

#### all(A)

je-li A vektor, funkce vrací jedničku, pokud jsou všechny hodnoty nenulové, jinak vrací nulu. Je-li A matice, funkce all() je aplikována na jednotlivé sloupce matice A a výstupem je řádkový vektor obsahující nuly nebo jedničky pro jednotlivé sloupce.

#### any(A)

funguje podobně jako all(), vrací jedničku pokud je alespoň jeden prvek nenulový.

#### isempty(A)

vrací 1, pokud A je prázdná matice

#### isreal(A)

vrací 1, pokud A je reálná matice (ne komplexní)

#### islogical(A)

vrací 1, pokud A je logická matice. Charakter logické matice mají všechny výsledky relačních a logických operátorů a logických funkcí.

#### isstr(A)

vrací 1, pokud je A textová matice

```
isnumeric(A)
```
vrací 1, pokud je A číselná matice (ne textová)

```
\gg A = [1, 0, Inf; NaN, -3, 2.5];
>> isfinite(A)
ans =
      1 1 0
      0 1 1
>> isempty(A)
ans =
     0
>> isstr(A)
ans =
     0
\gg all(A)ans =1
\gg any(A)
ans =
```
1 1 1

### 5.4 Funkce find() a exist()

Další užitečnou funkcí je funkce find(), která vrací indexy nenulových prvků vstupního vektoru nebo matice.

Možnosti použití funkce find():

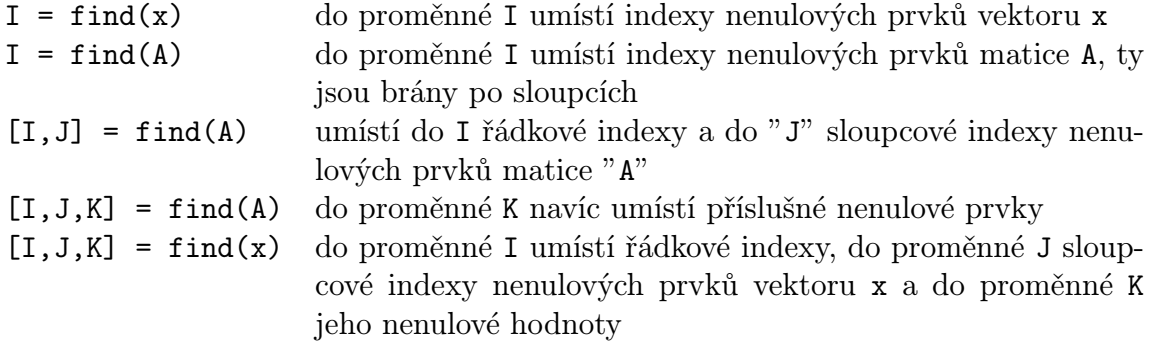

Častým použitím funkce find() jsou případy, kdy vektor x nebo matice A jsou logické vektory/matice, tzn. jsou výstupem porovnávacích operací.

```
\gg x = -2:2;
>> [I, J, K] = find(x)I =1 1 1 1
J =1 2 4 5
K =-2 -1 1 2
\Rightarrow A = [-2 0; 1 -1];
>> [I,J] = find(A >= 0) hledá nezáporné prvky matice A a jejich indexy
I =2
      1
J =1
      2
```
Existenci a typy objektů MATLABu lze testovat pomocí funkce exist(). Výstupem příkazu ex = exist('A') jsou následující možnosti proměnné ex:

- 0 objekt s názvem A neexistuje
- 1 A je proměnná
- 2 A je m-soubor v běžném adresáři nebo v MATLABPATH
- 3 A je MEX-soubor v běžném adresáři nebo v MATLABPATH
- 4 A je kompilovaná funkce v systému SIMULINK<sup>1</sup>

<sup>1</sup>SIMULINK je nadstavba MATLABu pro simulaci a modelování dynamických systémů.

#### KAPITOLA 5. LOGICKÉ OPERACE

- 5 A je interní (předkompilovaná) funkce MATLABu
- 6 A je předkompilovaná m-funkce s názvem A.p. Soubor A.p lze vytvořit pomocí příkazu pcode (více viz help pcode)
- 7 A je adresář

Při kolizi názvů (existují-li různé objekty se stejným názvem) platí následující priorita:

- 1. proměnná
- 2. interní funkce
- 3. funkce MEX (napřed pracovní adresář, pak MATLABPATH od začátku)
- 4. příkaz jako p-soubor (napřed pracovní adresář, pak MATLABPATH od začátku)
- 5. příkaz jako m-soubor (napřed pracovní adresář, pak MATLABPATH od začátku)

Funkci exist() je možné také použít se dvěma parametry:

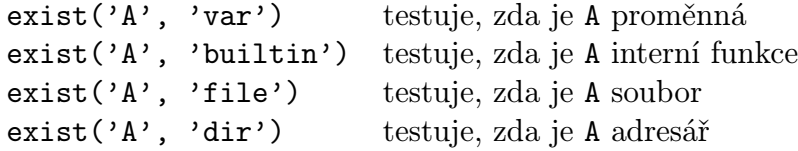

Výstupní hodnota je tak 1, pokud A jako daný typ existuje, v opačném případě je výstupní hodnotou 0.

### Příklady k procvičení

- 1. Vygeneruje náhodné celočíselné matice A a B s rozměry 5x5 a prvky v intervalu  $[-1, 2]$ .
	- a) Zjistěte počet nulových prvků matice A.
	- b) Zjistěte počet nenulových prvků matice A.
	- c) Zjistěte, na kolika pozicích se shodují prvky matice A a B.
	- d) Zjistěte, na kolika pozicích jsou prvky matice A větší než prvky matice B.
	- e) Zjistěte řádkové součty záporných prvků matice B.

f) Vytvořte matici C mající hodnotu -5 na pozicích, kde má B kladné prvky, na ostatních pozicích má matice C stejné prvky jako B.

- g) Zjistěte řádkové počty kladných prvků matice A.
- h) Zjistěte, kolik obsahuje matice A hodnot plus/minus nekonečno.
- i) Zjistěte, zda se v řádcích matice A vyskytují nuly.
- j) Vypište řádkové i sloupcové indexy nulových prvků matice B.

#### Řešení.

1. A = round(3  $*$  rand(5) - 1), B = round(3  $*$  rand(5) - 1) a) sum(sum $(A == 0)$ ) nebo sum(sum(~A)) nebo  $length(find(A == 0))$  nebo

```
length(find(~A))
b) sum(sum(A \cong 0)) nebo
sum(sum(^{-1})) nebo
length(find(A \cong 0)) nebo
length(find(A)) nebo (méně efektivní)
prod(size(A)) - sum(sum(<math>\sim A</math>)), apod.c) sum(sum(A == B)) nebo
length(find(A == B))d) sum(sum(A > B)) nebo
length(find(A > B))e) sum((B \cdot * (B < 0))')
f) C = B; C(B > 0) = -5 nebo
C = -5 * (B > 0) + B .* (B \le 0)g) sum((A > 0)')h) sum(sum(isinf(A)))
i) any(A')j) [r, sl] = find(B == 0) nebo
[r, sl] = find("B)
```
# Kapitola 6

# Textové řetězce

## Základní informace

Textový řetězec je posloupnost jednotlivých znaků uzavřených mezi jednoduchými apostrofy. V této kapitole se zaměříme na práci s textovými řetězci, na jejich vytváření, spojování, vyhledávání a nahrazování. Dále se zaměříme na převod numerických hodnot na textový řetězec a naopak a v samotném závěru kapitoly ukážeme využití textových řetězců při vyhodnocování matematických výrazů.

# Výstupy z výuky

Studenti

- umí vytvářet textové řetězce a skládat je do vektorů i matic
- dokáží převádět textový řetězec na číselný vektor, i naopak
- umí použít funkce pro převod čísla na řetězec, umí vytvářet a odstraňovat mezery z textových řetězců

## 6.1 Vytváření řetězců

Textový řetězec je posloupnost znaků ohraničená apostrofy ('). Pokud má řetězec obsahovat jako jeden ze znaků i apostrof, musíme jej zdvojit.

```
\gg s1 = 'abcdef'
s1 =abcdef
>> s2 = '123''45'
s2 =123'45
```
Řetězce je možno skládat do matice, ovšem pouze za předpokladu, kdy jsou všechny řádky stejné délky. V opačném případě je nutné použít funkci char() nebo str2mat(), které řádky kratší délky doplní mezerami. Takto vytvořené matice mají příznak textových polí, to zjistíme pomocí příkazu whos nebo funkce isstr().

```
>> S1 = ['1.radek'; '2.radek'; '3.radek'; '4.radek']
S1 =1.radek
      2.radek
      3.radek
      4.radek
>> S2 = char('1.radek', '2.radek', '3.radek', 'posledni radek')
S2 =1.radek
      2.radek
      3.radek
      posledni radek
>> S3 = str2mat('1.radek', '2.radek', '3.radek', 'posledni radek')
S3 =1.radek
      2.radek
      3.radek
      posledni radek
```
Pokud chceme složit více řetězců do jednoho řádku, použijeme k tomu stejný způsob, jakým definujeme číselné matice, tj. všechny prvky uzavřeme do hranatých závorek. Tento způsob má uplatnění zejména v případech, kdy některý z řetězců získáme jako výstup funkce.

```
>> s3 = ['abcdef', '123', '45']
s3 =abcdef12345
>> s4 = ['Číslo pí je rovno přibližně ', num2str(pi), '.'] funkce
num2str() slouží k převodu čísla na textový řetězec
s4 =Číslo pí je rovno přibližně 3.1416.
```
## 6.2 Základní manipulace s řetězci

Převod textového řetězce na číselný vektor můžeme provést pomocí funkce double(), přičemž jednotlivým znakům se přiřadí jejich kód (0 - 255) podle ASCII tabulky. Zpětný převod číselného vektoru na znakový řetězec lze provést použitím funkce char().

```
>> x = double('ABCDabcd')
x =65 66 67 68 97 98 99 100
\gg s = char(32:64)s =!"#$%&'()*+,-./0123456789:;<=>?@
```
Znaky se dělí do několika skupin. Znaky s kódem menším než 32 mají speciální význam: konec řádku (kódy 10 a 13), konec stránky (kód 12), tabulátor (kód 8) apod. Znaky s kódy vyššími se běžně zobrazují na obrazovce, přičemž znaky s kódy většími než 127 se mohou lišit podle operačního systému nebo nastaveného jazyka.

V MATLABu existuje několik funkcí k testování typů objektů, jejich název zpravidla začíná slabikou is\* a výstupem je hodnota 1, pokud objekt daného typu nabývá, v opačném případě je výstupem 0. Celý seznam těchto funkcí lze zobrazit příkazem doc is\*, níže je uveden seznam nejpoužívanějších z nich.

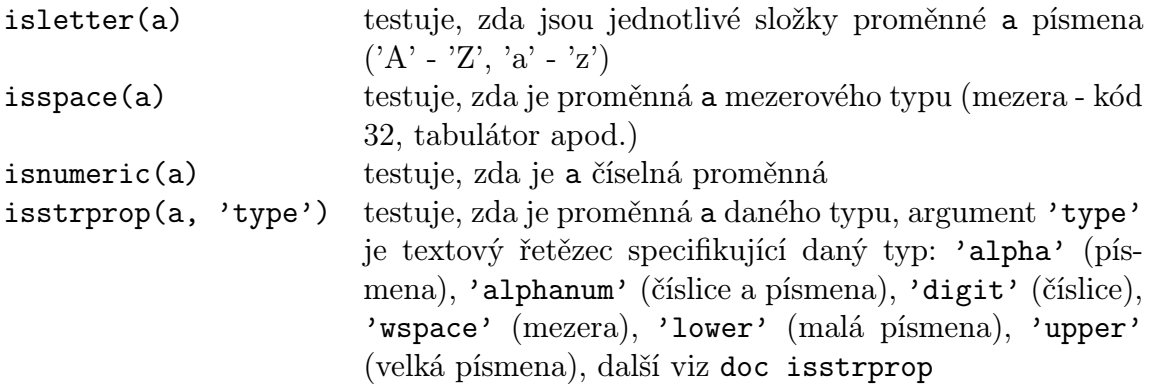

Převod čísla na řetězec je možné pomocí funkce num2str() nebo int2str(), která číslo zaokrouhlí. Opačný převod provádí funkce str2num(), je možno použít i funkci eval().

Řetězec dané délky obsahující pouze mezery lze vytvořit pomocí funkce blanks(n), kde argument n označuje počet mezer. Funkce deblank(a) naopak odstraní mezery z konce textového řetězce a.

```
\Rightarrow s1 = ['123', blanks(3), 'abc', blanks(2)]
s1 =123 abc
>> d1 = double(s1) převod na číselný vektor odpovídající kódům ASCII tabulky
d1 =49 50 51 32 32 32 97 98 99 32 32
>> s2 = deblank(s1) odstranění mezer
s2 =123 abc
\gg d2 = double(s2)
d1 =49 50 51 32 32 32 97 98 99
```
### 6.3 Funkce pro manipulaci s řetězci

S řetězci je možné provádět řadu operací pomocí funkcí k tomu určených. Nejdůležitější z nich jsou:

- strcat(s1, s2,  $\ldots$ , sN) spojuje řetězce, které jsou na vstupu, do jednoho.
- strvcat(s1, s2, ..., sN) umísťuje řetězce do matice jako řádky, přitom je doplňuje mezerami na stejnou délku.
- strcmp(s1, s2) porovnává vstupní řetězce s1 a s2. Vrací hodnotu 1, pokud jsou řetězce stejné, v opačném případě vrací 0.
- strncmp(s1, s2, n) funguje podobně jako funkce strcmp() s tím rozdílem, že porovnává pouze prvních n prvků vstupních řetězců.
- strcmpi(s1, s2) funguje podobně jako funkce strcmp(), ale nerozlišuje malá a velká písmena.
- strncmpi(s1, s2, n) funguje podobně jako funkce strcmpi(), porovnává pouze prvních n prvků vstupních řetězců.
- findstr(s1, s2) vyhledává v delším řetězci kratší z nich. Jako výstup vrací indexové pozice, na kterých začíná kratší řetězec v delším. Pokud se v něm nevyskytuje, výstupem je prázdná matice.
- strfind(s1, s2) funguje podobně jako funkce findstr(), vyhledává řetězec s2 v řetězci s1.
- strrep(s1, s2, s3) funkce prohledává řetězec s1, pokud v něm najde řetězec s2, nahradí jej řetězcem s3.
- [s1, s2] = strtok(s) najde úvodní část vstupního řetězce ukončenou mezerou a vrátí ji na výstup do proměnné s1. Případné počáteční mezery jsou vypuštěny. Ve druhé výstupní proměnné s2 je obsažen zbytek vstupního řetězce.

upper(s) – převede malá písmena ve vstupním řetězci s na velká.

lower(s) – převede velká písmena ve vstupním řetězci s na malá.

#### 6.4 Funkce eval a feval

Funkce eval() slouží k vyhodnocení vstupního řetězce. Funkce je užitečná zejména v případě, kdy potřebujeme spočítat hodnotu nějakého výrazu pro různé hodnoty parametrů v něm obsažené.

```
>> s = 'sin(2*pi*ax*);
>> x = 0:0.01:1;\gg a = 1;
\gg y = eval(s);
y =0 0.5878 0.9511 0.9511 0.5878 0.0000 -0.5878 -0.9511
-0.9511 - 0.5878 - 0.0000
```
Funkce feval(funkce, hodnota) slouží k vyhodnocení funkce. Jejím prvním vstupním argumentem je textový řetězec obsahující název funkce, která má být vyhodnocena (funkce), druhý parametr obsahuje hodnotu (hodnota), která se předá volané funkci jako vstupní parametr.

Následující tři příkazy dávají stejný výstup:

```
>> x = 0:0.01:1;\Rightarrow y = sin(x);
\Rightarrow y = feval('sin', x);
\Rightarrow y = eval('sin(x)');
```
Pokud má volaná funkce více parametrů, jsou uvedeny jako další parametry funkce feval().

```
\gg x = -1:2;
\Rightarrow y = feval('diag', x, 1);
y =0 -1 0 0 00 0 0 0 0
     0 0 0 1 0
     0 0 0 0 2
     0 0 0 0 0
```
Funkce feval() se využívá zejména v případě, kdy voláme různé funkce, jejichž názvy jsou obsaženy v textovém řetězci.

### Příklady k procvičení

- 1. Definujte následující tři textové řetězce: t1 = 'Textovy retezec', t2 = 'je posloupnost znaku' a t3 = 'uzavrena v apostrofech.'.
	- a) Vytvořte řádkový vektor t poskládaný z řetězců t1, t2 a t3.
	- b) Vytvořte matici T obsahující řetězce t1, t2 a t3 v řádcích.
	- c) Zjistěte rozměry matice T.
	- d) Zjistěte počet mezer ve druhém řádku matice T s koncovými mezerami i bez nich a porovnejte s počtem mezer v řetězci t2.
	- e) Vypište pozice, na kterých se v textovém řetězci t1 nachází řetězec 'e'.
	- f) Zjistěte, na kolika pozicích vektoru t se nachází řetězec 'o'.
	- g) Zjistěte, v kolika sloupcích matice T se nachází mezera.
	- h) Každý výskyt řetězce 'z' ve vektoru t nahraďte otazníkem.
- 2. Definujte funkci  $e^{ax}$  a pro  $a=0.5$  a ekvidistantní vektor x délky 5 s počátečním bodem 0 a koncovým bodem 3 vyčíslete.

#### Řešení.

1. t1 = 'Textovy retezec', t2 = 'je posloupnost znaku', t3 = 'uzavrena v apostrofech.' a)  $t = [t1, \dots, t2, \dots, t3]$  nebo  $t = [t1, blanks(1), t2, blanks(1), t3]$  nebo b)  $T = char(t1, t2, t3)$  nebo  $T =$  strvcat $(t1, t2, t3)$  $c)$  size $(T)$ 

```
d) s koncovými mezerami: sum(isspace(T(2,:))) nebo
  sum(isstrprop(T(2,:), 'wspace'))
  bez koncových mezer: sum(isspace(deblank(T(2,:)))) nebo
  sum(isstrprop(deblank(T(2,:)), 'wspace'))
  v řetězci t2: sum(isspace(t2)) nebo
  sum(isstrprop(t2, 'wspace'))
  e) findstr('e', t1) nebo
  findstr(t1, 'e') nebo
  strfind(t1, 'e')f) length(findstr('o', t)) nebo
  length(findstr(t, 'o')) nebo
  length(strfind(t, 'o'))
  g) sum(sum(isspace(T)) \geq 1) nebo
  sum(sum(isstrprop(T, 'wspace')) >= 1) nebo
  sum(sum(double(T) == 32) >= 1)h) strrep(t, 'z', '?')
2. f = \exp(axx)'
  a = 0.5, x = 1inspace(0, 3, 5)
  y = eval(f)
```
# Kapitola 7

# Vyhodnocování výrazů

# Základní informace

Matematické výrazy a funkce mohou být v MATLABu zadány několika způsoby. V této kapitole si ukážeme možnosti zadání těchto funkcí, způsoby výpočtu funkčních hodnot či hledání jejich kořenů. Poslední část kapitoly je věnována polynomům, pro jejichž manipulaci byly v MATLABu vyvinuty speciální funkce.

# Výstupy z výuky

Studenti

- umí vyhodnotit výraz jako textový řetězec, znají rozdíl mezi vyhodnocováním proměnných jako skalárů, vektorů a matic
- umí pracovat se symbolickými výrazy, umí převádět textový řetězec na symbolický výraz a vyhodnocovat jej
- znají funkce pro derivování, integrování a zjednodušení symbolického výrazu
- definují výraz jako INLINE funkci, dokáží takto definované výrazy vyhodnocovat
- umí konstruovat polynomy, dokáží použít funkce pro určení kořenů a vyhodnocení polynomu v bodě i matici bodů

# 7.1 Výraz jako textový řetězec

Chceme-li vyhodnotit výraz zadaný jako textový řetězec, použijeme funkci eval() blíže popsanou v minulé kapitole.

Vyhodnocení výrazu  $x^2 + xy + 1$  v bodech  $x = 2$ ,  $y = 3$  pomocí textového řetězce:

```
>> f = 'x^2+x*y+1;
>> x = 2;>> y = 3;\gg z = eval(f)
z =11
```
Trochu jiná situace však nastane, pokud proměnné x a y budou vektory, např.  $x =$  $[0, 1], y = [1, 2],$  a tedy  $z = [1, 4]$ . Je třeba si totiž uvědomit, že MATLAB bude výše definovaný výraz f vyhodnocovat maticově, tj. operace umocňování a násobení bude provádět maticově. Vyhodnocení v tomto případě selže, protože vektory x a y nemají příslušné rozměry pro tyto operace. Navíc nás ani maticové vyhodnocení nezajímá, neboť chceme, aby se jednotlivé operace provedly po složkách. Musíme tedy "dodat" tečky před operace násobení a umocňování (případně ještě dělení). To se dá provést buď ručně nebo pomocí funkce vectorize().

```
>> f = vectorize('x<sup>\gamma</sup>2+x*y+1')
f =x.^2+x.*y+1
\gg x = [0 1];
\Rightarrow y = [1 2];
\gg z = eval(f)
Z =1 4
```
Takový postup platí samozřejmě i v případě, že by x a y nebyly vektory, ale matice (samozřejmě stejných rozměrů).

```
\Rightarrow x = [0 1 2; -1 2 3];
\Rightarrow y = [1 2 -1; 0 3 1];
\gg z = eval(f)
z =1 4 3
       2 11 13
```
Pro řešení rovnic slouží funkce solve().

```
\Rightarrow g = 'x<sup>2</sup> - 2*x - 3';
>> solve(g)
ans =3
         -1
```
### 7.2 Symbolický výraz

MATLAB umí pracovat i se symbolickými výrazy (podobně jako např. MAPLE). Je však nutné, aby příslušná verze MATLABu obsahovala knihovnu pro práci se symbolickými výrazy (Symbolic Toolbox). To lze zjistit např. příkazem ver, který vypíše verzi MATLABu a všechny nainstalované knihovny. Pomocí funkce sym() můžeme libovolný textový řetězec převést na symbolický výraz. Vyhodnocení takto definovaného výrazu se provede pomocí funkce subs(f, old, new), kde f je symbolický výraz nebo textový řetězec, old udává proměnné jako textové řetězce. Pokud je proměnných více, musí být odděleny čárkou, uzavřeny ve složených závorkách a záleží na jejich pořadí. Argument new udává hodnoty proměnných, ve kterých má být funkce vyčíslena. Jejich pořadí se řídí pořadím proměnných uvedeným v argumentu old.

Vyhodnocení výrazu  $x^2 + xy + 1$  v bodech  $x = 2$ ,  $y = 3$  pomocí symbolického výrazu:

```
>> f = sym('x<sup>-2+x*y+1')</sup>;
\Rightarrow z = subs(f,'x', 'y', 2, 3)
z =11
>> z1 = subs('sin(x)', 'x', pi/2) vyhodnocení funkce sin(x) v bodě x = \frac{\pi}{2}2
z1 =1
```
V případě, že proměnné x a y jsou vektory, resp. matice, syntaxe je podobná. POZOR! Symbolické výrazy nevektorizujeme!

```
\Rightarrow f = sym('x<sup>2</sup> + x*y + 1');
\Rightarrow z = subs(f, 'x', 'y', [0 1], [1 2])
z =[1, 4]
```
Pro řešení rovnic slouží funkce solve().

```
\Rightarrow g = sym('x<sup>2</sup> - 2*x - 3');
>> solve(g)
ans =
          3
        -1
```
Práce se symbolickými výrazy má mnoho výhod. K dispozici jsou funkce pro derivování (diff()), integrování (int()), zjednodušení výrazů (simplify()), převod výrazu do do jeho LATEXovské reprezentace (latex()) a mnoho dalších.

### 7.3 Výraz jako INLINE funkce

Poslední možností, jak vyhodnotit daný výraz, je definovat ho jako tzv. INLINE funkci příkazem inline(). Samotné vyhodnocení je prováděno pouhým zapsáním dané hodnoty do kulatých závorek za funkci.

```
\Rightarrow f = inline('x<sup>2</sup> + 1')
>> z = f(2)z =5
```
V případě, že funkce obsahuje více proměnných, je jejich pořadí dáno abecedně. Vlastní pořadí proměnných lze definovat pomocí dalších argumentů – čárkami oddělené textový řetězce názvů proměnných v požadovaném pořadí.

```
>> f1 = inline('x<sup>\sim</sup>2 + x*y + 1', 'x', 'y'); příkaz ekvivalentní příkazu s im-
plicitním nastavení pořadí proměnných f = inline('x<sup>2</sup> + x*y + 1');
\gg z1 = f1(2, 3)
z1 =11
>> f2 = inline('x<sup>2</sup> + x*y + 1', 'y', 'x'); výměna pořadí proměnných pro
vyhodnocování funkce
\gg z2 = f2(2, 3)
z2 =16
```
V případě, že proměnné x a y jsou vektory, resp. matice, syntaxe je podobná – aby byly operace prováděny po složkách, je potřeba dodat tečky před příslušné operace nebo funkci vektorizovat pomocí funkce vectorize().

```
>> f = inline('x<sup>2</sup> + x*y + 1', 'x', 'y');
\Rightarrow f = vectorize(f);
\Rightarrow z = f([0 1], [1 2])
Z =1 4
```
## 7.4 Polynomy

V MATLABu existuje několik funkcí usnadňujících práci s polynomy. Jsou to především funkce pro tvorbu polynomů, jejich vyhodnocování, výpočet kořenů, apod. S polynomy lze samozřejmě zacházet stejně jako s výrazy popsanými výše, tento přístup ovšem není tak efektivní.

Polynom je v MATLABu definován jako posloupnost koeficientů seřazených od členu s nejvyšší mocninou po absolutní člen. Nulové hodnoty v této posloupnosti odpovídají chybějícím členům polynomu.

>> p =  $[2 -3 0 5 -4]$ ; zápis polynomu  $p(x) = 2x^4 - 3x^3 + 5x - 4$ 

Základní funkce pro práci s polynomy:

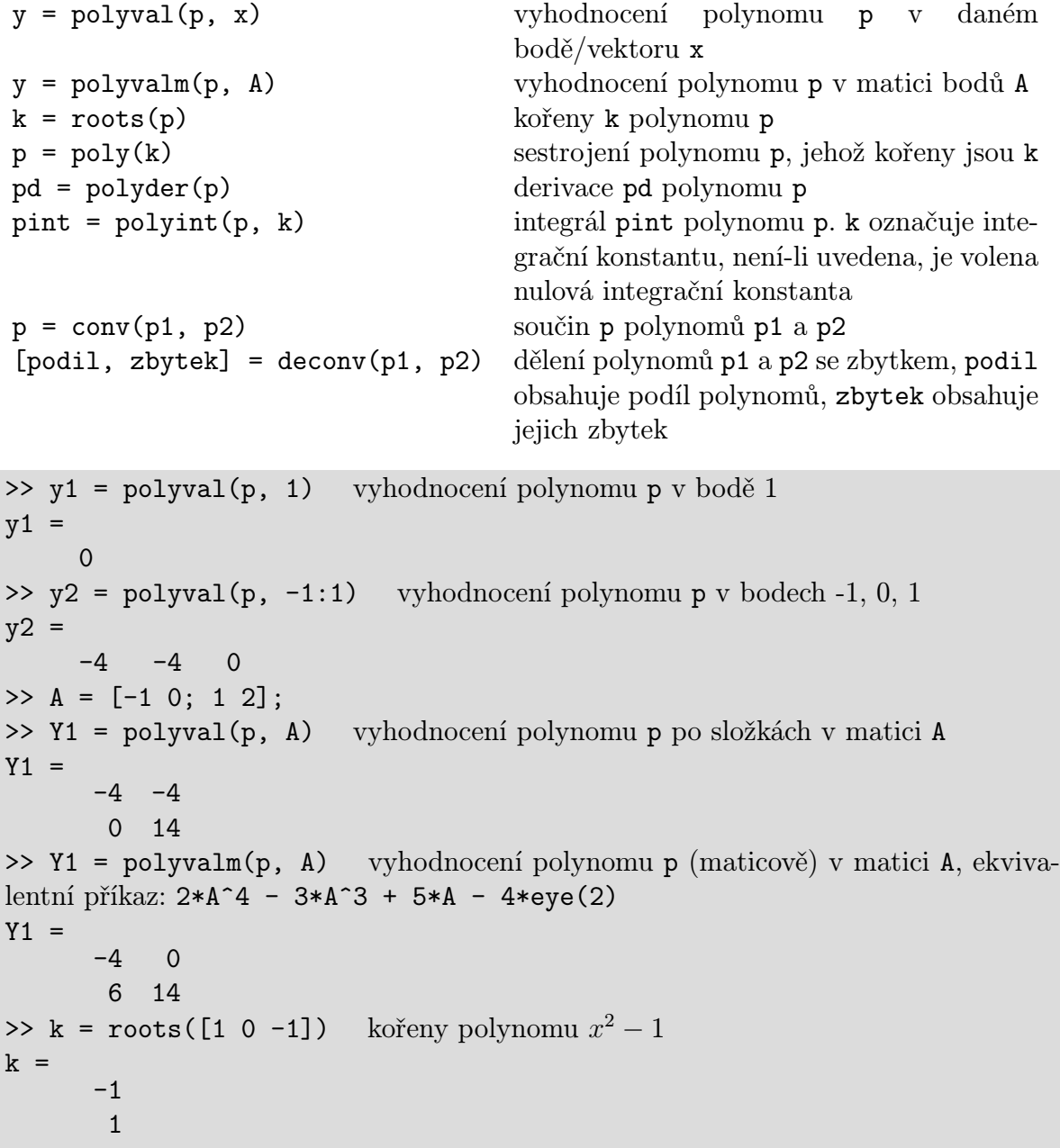

```
\gg p1 = poly([-1 1]) polynom p s kořeny -1, 1
p1 =10 -1>> pd = polyder(p) derivace polynomu p
pd =8 -9 0 5
>> p = conv([1-1], [20]) součin p(x) = 2x^2 - 2x polynomů p_1(x) = x - 1 a
p_2(x) = 2xp =2 -2 0>> [podil, zbytek] = deconv(p, p1) podíl a zbytek při dělení polynomu p po-
lynomem p1
podil =
     2 -3 2
zbytek =
     0 \t 0 \t 0 \t 2 \t -2
```
# Příklady k procvičení

- 1. Definujte funkci  $f(x) = x^4 + 4x^3 + 3x^2 4x 4$  jako: a) textový řetězec f1, b) symbolický výraz f2,
	- c) inline funkci f3,
	- d) polynom f4.
- 2. Spočítejte funkční hodnoty funkcí f1, f2, f3 a f4 v bodech x = [0 1 2 3].
- 3. Pro f1, f2 a f4 řešte rovnici  $f(x) = 0$ .
- 4. Vyčíslete první derivaci funkce  $f(x)$  v bodech x pomocí symbolického výrazu a polynomu.
- 5. Vyčíslete integrál z funkce  $f(x)$  v bodech x pomocí symbolického výrazu a polynomu.

Řešení.

1. a) 
$$
f1 = 'x^4 + 4*x^3 + 3*x^2 - 4*x - 4'
$$
  
b)  $f2 = sym('x^4 + 4*x^3 + 3*x^2 - 4*x - 4')$   
c)  $f3 = inline('x^4 + 4*x^3 + 3*x^2 - 4*x - 4')$   
d)  $f4 = [1 4 3 -4 -4]$ 

```
2. x = 0:3a) y1 = eval(vectorize(f1))b) y2 = \text{subs}(f2, 'x', x)c) f3 = vectorize(f3), y3 = f3(x)d) y4 = polyval(f4, x)
```
3. a)  $res1 = solve(f1)$ b)  $res2 = solve(f2)$ c)  $res4 = roots(f4)$ 

- 4. a)  $yd2 = eval(vectorize(diff(f2)))$ b)  $yd4 = polyval(polyder(f4), x)$
- 5. a)  $yint2 = eval(vectorize(int(f2)))$ b) yint4 =  $polyval(polyint(f4), x)$

# Kapitola 8

# Práce se soubory

V praktických situacích často pracujeme s daty, která jsou uložena v externích souborech, v průběhu práce potřebujeme ukládat záznam práce, některé proměnné obsahující důležité výstupy či celý workspace. V této kapitole se seznámíme s příkazy pro manipulaci se soubory a adresáři a nastavení cesty k nim.

# Základní informace

# Výstupy z výuky

Studenti

- umí prováděné příkazy i s výsledky ukládat do souboru
- znají funkce pro ukládání a načítání proměnných
- dokáží zjistit název pracovního adresáře a vypsat jeho obsah, dokáží se pohybovat mezi adresáři

## 8.1 Záznam práce

Prováděné příkazy i s výstupy je možné zaznamenávat do tzv. žurnálu, ukládat lze pomocí příkazu diary. Příkaz diary on zapne ukládání a všechny další příkazy i s jejich výstupy budou ukládány v pracovním adresáři do souboru s názvem diary. Příkaz diary off toto ukládání přeruší a uzavře soubor, přičemž nové použití příkazu nesmaže původní obsah souboru a nově provedené příkazy i s výstupy do souboru přidá. Použití samotného příkazu diary bez parametrů přepne režim ukládání, tj. pokud bylo ukládání zapnuto, pak ho vypne a naopak.

Ukládání do souboru s jiným názvem dosáhneme pomocí příkazu diary jmeno souboru nebo ekvivalentním příkazem diary('nazev souboru'), kde nazev souboru je libovolný název souboru. Další použití příkazu diary bez parametrů se pak bude vztahovat ke zvolenému souboru.

## 8.2 Ukládání a načítání proměnných

Pro uložení proměnných do souboru slouží příkaz save. Jeho použití bez parametrů uloží všechny definované proměnné do souboru s názvem matlab.mat.

Pro uložení pouze vybraných proměnných do námi zvoleného souboru zadáme jako první parametr název souboru a jako další parametry (odděleny čárkami nebo mezerami) názvy proměnných, které chceme uložit. Uložené soubory mají automaticky příponu .mat. Je možné zadat i příponu jinou.

```
>> who seznam definovaných proměnných
    Your variables are:
     a A b c u v x
>> save data uloží všechny definované proměnné do souboru data.dat
>> save data1 a b c proměnné a, b a c uloží do souboru data1.mat
>> save('data1', 'a', 'b', 'c') ekvivalentní příkaz k příkazu save data1 a
b c
```
Načíst data z uloženého souboru můžeme příkazem load. Použijeme-li ho bez parametrů, načtou se všechny uložené proměnné ze souboru matlab.mat. Příkaz load je možné použít podobně jako příkaz save.

Pokud má soubor s uloženými daty jinou příponu než .mat, musí se při načítání jeho obsahu použít parametr "-MAT" (lze použít i malá písmena: -mat).

```
>> load data1 načte všechny proměnné uložené v souboru data1.mat, ekvivalentní
příkaz: load('data1')
>> load data1.dat -MAT načte všechny proměnné uložené v souboru data1.dat
```
Data lze uložit do souboru i v tzv. ASCII tvaru, který je běžně čitelný v textovém editoru. Dosáhneme toho užitím volby -ASCII:

#### save data2.dat X -ASCII

V tomto souboru ovšem není uložen název proměnné X, pouze její obsah. Při načítání souboru, který má jinou koncovku než .mat, se automaticky předpokládá, že jsou v ASCII tvaru. Z takového souboru je možné ovšem načíst pouze jednu proměnnou, která má navíc stejný název jako je název původního souboru (bez přípony). Takové soubory je možné vytvářet i ručně, případně jako výstup práce jiných programů. Je ovšem nutno mít na paměti, že data v nich obsažená musí mít tvar matice, tj. každý řádek musí mít stejný počet sloupců.

## 8.3 Soubory v systému MATLAB

MATLAB většinu příkazů, které provádí, hledá v souborech, které tyto příkazy obsahují jako funkce. Přípona těchto souborů je .m, proto se taky nazývají m-soubory (m-file). Tyto soubory obsahují jednak zápis algoritmu, pomocí něhož se provádí daný výpočet či dané operace, a nápovědu, která se vypisuje příkazem help.

Některé funkce jsou tzv. vnitřní, ty jsou uloženy v předkompilované podobě v knihovně funkcí a příslušný m-soubor obsahuje jen nápovědu. Pomocí příkazu which zjistíme, kde se soubor s daným programem či funkcí nachází, nebo zda se jedná o vnitřní funkci MATLABu.

```
>> which poly
C:\Program Files\MATLAB\R2014a\toolbox\matlab\polyfun \poly.m
>> which eig
built-in (C:\Program Files\MATLAB\R2014a\toolbox\matlab\matfun\@single\
\eig) % single method
```
Další funkce mohou být uloženy v tzv. mex-souborech (s příponou .mex). Ty jsou vytvořeny v některém jiném programovacím jazyce (C, FORTRAN) a jsou speciálně zpracovány tak, aby je bylo možné používat v MATLABu.

Datové soubory, jak už bylo řečeno, mají standardně příponu .mat.

## 8.4 Cesta k souborům

Programy a funkce spouštěné při práci v MATLABu jsou vyhledávány v adresářích, k nimž je nastavená cesta – tzv. matlabpath. Její obsah zjistíme příkazem path nebo matlabpath. Pokud chceme do této cesty přidat nějaký další adresář, můžeme to provést pomocí funkce path(path,'dalsi adresar') nebo příkazem addpath dalsi adresar. Proměnná dalsi adresar musí obsahovat textový řetězec s cestou k danému adresáři. Konkrétní tvar cesty závisí na použitém operačním systému.

```
>> path(path, 'd:\user\matlab') přidání nové cesty v MS Windows
>> addpath d:\user\matlab ekvivalentní způsob pro přidání nové cesty v MS Win-
dows
>> addpath /home/user/matlab přidání nové cesty v UNIXu
```
Pokud na konci příkazu addpath přidáme přepínač -BEGIN, nový adresář se uloží na začátek seznamu a bude pak prohledáván jako první. Uložení na konec seznamu je možné zadat přepínačem -END. Ke smazání adresáře ze seznamu slouží příkaz rmpath.

## 8.5 Další příkazy pro práci se soubory

Výpis obsahu pracovního adresáře zjistíme příkazem dir nebo ls. Můžeme také použít hvězdičkovou konvenci – příkazem dir \*.mat vypíšeme všechny datové soubory s příponou .mat v daném adresáři.

Chceme-li zjistit, ve kterém adresáři se právě nacházíme, použijeme příkaz pwd, který zobrazí textový řetězec kompletní cesty do aktuální složky. Pro změnu pracovního adresáře slouží příkaz cd jiny adresar, kde jiny adresar je cesta k novému adresáři.

```
>> addpath(pwd) aktuální adresář je možné přidat do cesty pro prohledávání
>> cd matlab/data změna pracovního adresáře
```
Pro výpis obsahu zvoleného souboru můžeme použít funkci type(filename), kde filename je název zvoleného souboru. Pokud předem zadáme příkaz more on, výpis dlouhého souboru bude zobrazován po stránkách. Vypnutí stránkování provedeme příkazem more off (implicitní nastavení).

Další užitečné funkce:

```
copyfile('source', 'destination') funkce pro kopírování souborů z původ-
ního umístění 'source' na nové místo 'destination'
   delete('fileName') funkce pro mazání souborů
   rmdir('folderName') funkce pro mazání adresářů
   lookfor topic pro zadaný výraz topic prohledává nápovědu
   edit příkaz pro vyvolání editoru pro psaní kódu, jeho nastavení závisí na ope-
račním systému. Editor lze rovněž vyvolat z menu Editor \rightarrow New.
```
## Příklady k procvičení

- 1. Veškerý záznam práce uložte do souboru ZaznamPrace.
- 2. Načtěte soubor v.mat, ve kterém je uložen vektor v. Zjistěte jeho délku a počet záporných prvků.
- 3. Vektor v seskládejte po sloupcích do čtvercové matice A a tu uložte do souboru A.mat.
- 4. Ukončete ukládání záznamu práce do souboru.

Řešení.

1. diary ZaznamPrace nebo diary('ZaznamPrace')

2. load v, delka = length(v), zap =  $sum(v < 0)$ 

- 3. A = reshape(v, sqrt(delka), sqrt(delka)), save A.mat A
- 4. diary off

# Kapitola 9

# Práce s grafikou

## Základní informace

Nedílnou součástí vědeckotechnických výpočtů, analýz, modelů či simulací je prezentace dat či grafické výstupy. Následující kapitola obsahuje základní typy grafů, seznamuje s potřebnými funkcemi pro potřebnou úpravu grafů a dává návod, jak lze požadovaného vzhledu grafu dosáhnout interaktivně.

# Výstupy z výuky

Studenti

- ovládají základní příkazy pro vykreslení grafu, dokáží určit definiční obor a spočítat funkční hodnoty
- dokáží použít parametry ovlivňující barvu, styl čáry a znak pro vykreslení jednotlivých bodů
- umí konstruovat více grafů do jednoho grafického okna, znají funkce pro zapínání a vypínání přepisování v grafu
- dokáží zobrazit mřížku v grafu, znají příkazy pro popisky os i název grafu
- umí vykreslit více grafů do jednoho grafického okna
- zobrazí funkce dvou proměnných, umí zvolit barevné škálování a měnit úhel pohledu na trojrozměrný obrázek
- umí měnit vlastnosti grafických objektů

## 9.1 Funkce plot() a její použití

Základním příkazem pro kreslení grafů funkcí jedné proměnné je funkce plot(), která při implicitním nastavení spojuje zadané body úsečkami.

plot(x) pro vstupní vektor x vykreslí spojnicový graf s indexy 1:length(x) na ose x a hodnotami vektoru x na ose y. Pro vstupní matici x vykreslí v jednom okně spojnicový graf pro každý sloupec matice.

plot(x, y) vykreslí spojnicový graf hodnot y na pozicích x.

Graf funkce  $sin(2x) + cos(x)$  na intervalu  $[0, \pi]$ :

```
>> x = linspace(0, pi); vygenerování (implicitně 100) hodnot na ose x, pro které
má být funkce zobrazena
>> y = sin(2*x) + cos(x); výpočet funkčních hodnot
>> plot(x, y) vykreslení grafu (Obr. 9.1)
```
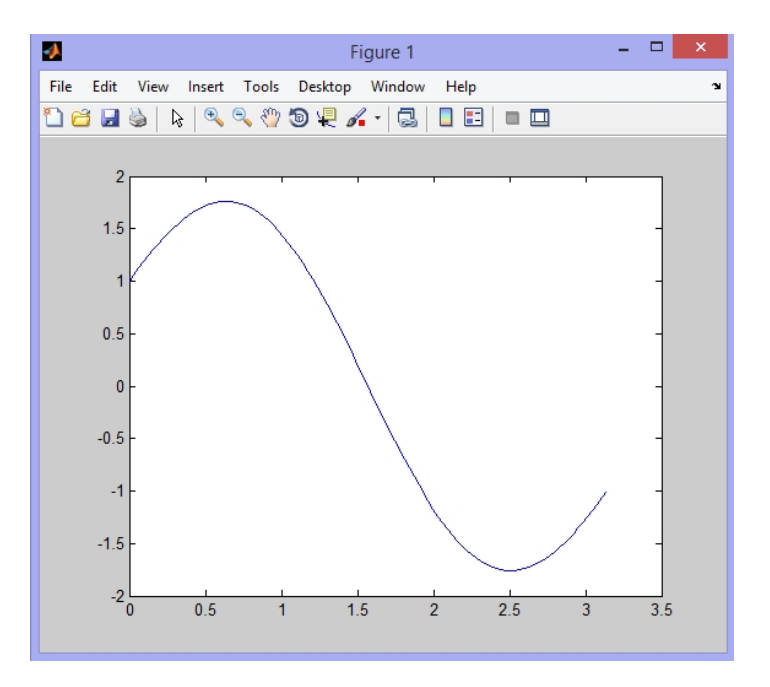

<span id="page-70-0"></span>Obr. 9.1. Výstup funkce plot(x, y).

Poznámka. Vykreslená funkce vypadá hladce, ve skutečnosti se ovšem jedná o lomenou čáru, jednotlivé body jsou spojovány úsečkami. Vzhled grafu tak velmi ovlivňuje hustota bodů na ose x (Obr. [9.2\)](#page-71-0).

```
\Rightarrow x = linspace(0, pi, 7); vygenerování menšího počtu hodnot na ose x
\Rightarrow y = sin(2*x) + cos(x);
\gg 9.2)
```
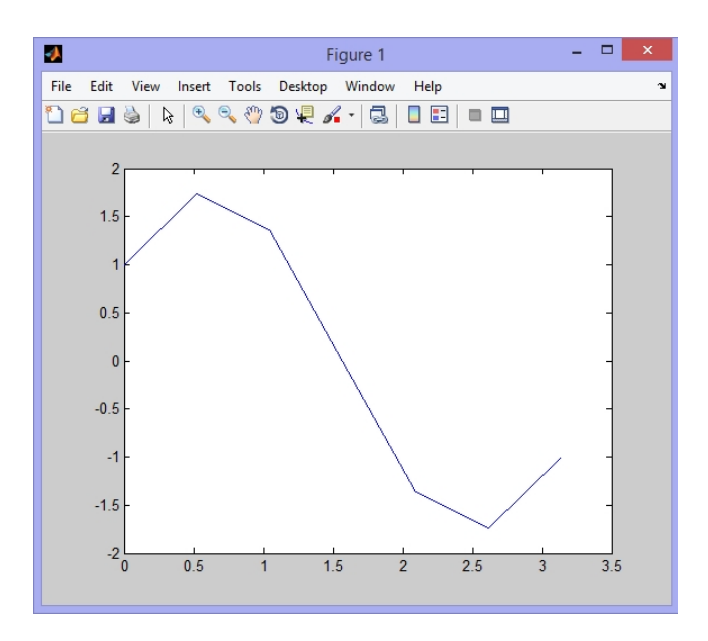

<span id="page-71-0"></span>Obr. 9.2. Výstup funkce plot(x, y) pro menší počet vygenerovaných bodů.

Funkce plot(), může obsahovat ještě další volitelný parametr. Jedná se o textový řetězec, pomocí něhož můžeme ovlivňovat barvu a styl vykreslené čáry a symbol pro zobrazení jednotlivých bodů, které jsou spojovány úsečkami. Každá barva, styl čáry a symbol mají svůj znak, jejich kombinací do textového řetězce zvolíme vzhled grafu. Znaky pro barvu:

- y žlutá (yellow)
- m fialová (magenta)
- c modrozelená (cyan)
- r červená red
- g zelená (green)
- b modrá (blue)
- w bílá (white)
- k černá (black)

Znaky pro styl čáry:

- plnou čarou
- -- čárkovaně
- : tečkovaně
- -. čerchovaně
Znaky pro symboly zobrazených bodů:

- . tečka
- o kroužek
- + křížek
- \* hvězdička
- s čtvereček (square)
- d kosočtverec (diamond)
- v trojúhelník (otočený dolů)
- ^ trojúhelník (otočený nahoru)
- < trojúhelník (otočený doleva)
- > trojúhelník (otočený doprava)
- p pentagram
- h hexagram

 $\Rightarrow$  x = [1, 2, 3];  $\gg$  y = [1, 3, 2]; >> plot(x, y, 'r--\*') vykreslení daných bodů červenou čárkovanou čarou s body vyznačenými hvězdičkami (Obr. [9.3\)](#page-72-0) >> plot(x, y) vykreslení grafu (Obr. [9.3\)](#page-72-0)

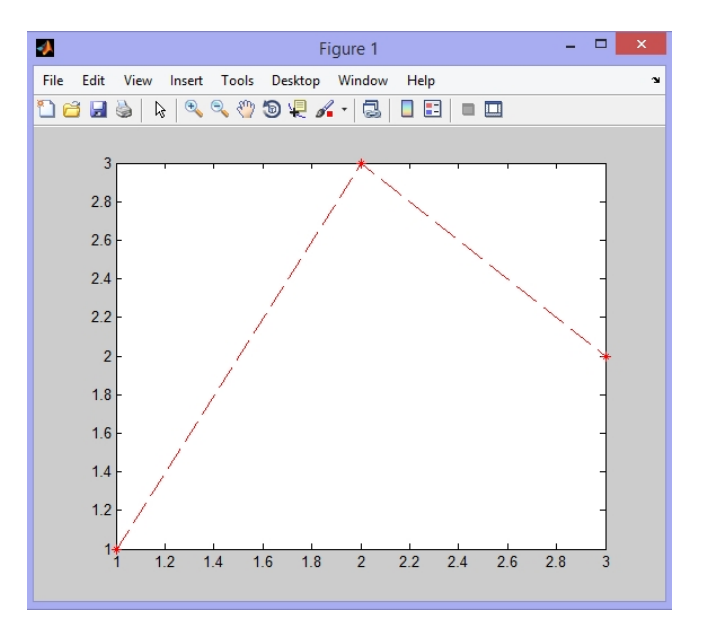

<span id="page-72-0"></span>Obr. 9.3. Výstup funkce  $plot(x, y, 'b--k*)$ .

>> plot(x, y, '+r') vykreslí pouze zadané body bez spojování úsečkou. V případě, že explicitně nezadáme barvu, je volena automaticky.

Funkce plot() umožňuje kreslit více grafů najednou, stačí je zadat jako další její parametry. Pro každý graf můžeme uvést parametry pro styl vykreslení.

```
\Rightarrow x = linspace(0, 2*pi);
>> y1 = sin(x);
>> y2 = cos(x);>> y3 = sin(2*x);>> plot(x, y1, x, y2, x, y3) vykreslí tři grafy uložené v proměnných y1, y2 a
y3, všechny pro stejný definiční obor daný proměnnou x (Obr. 9.4)
```
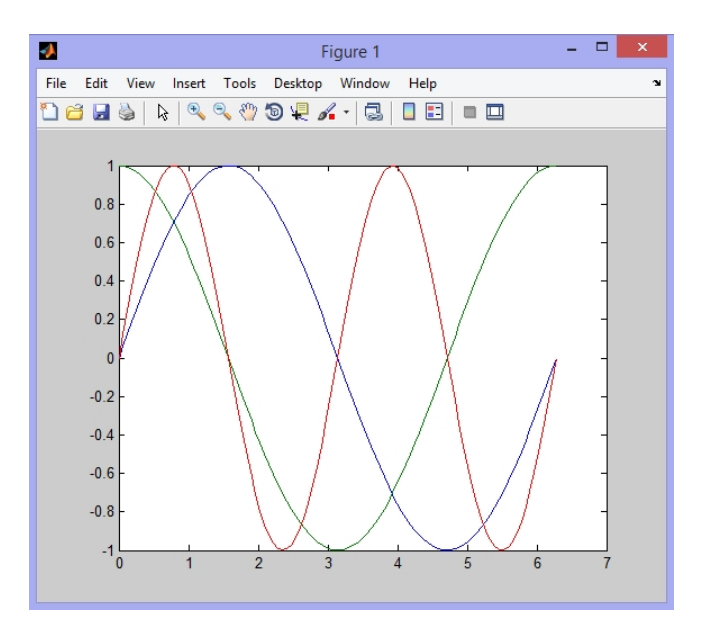

<span id="page-73-0"></span>Obr. 9.4. Výstup funkce plot(x, y1, x, y2, x, y3).

```
\Rightarrow x = linspace(-2, 10, 20);
>> y = exp(x);>> plot(x, y, 'b--', x, y, 'r*') vykreslení bodů jinou barvou než je barva
spojovacích čar (Obr. 9.5)
```
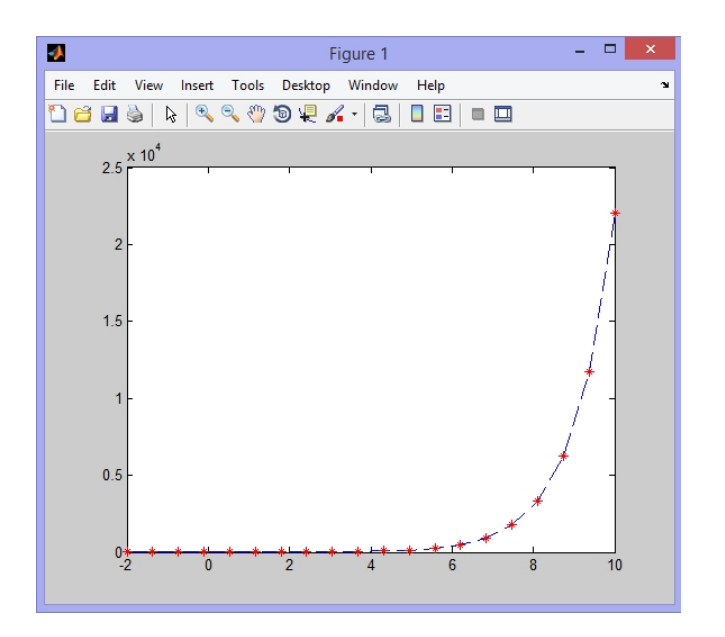

Obr. 9.5. Výstup funkce plot(x, y, 'b--', x, y, 'r\*').

## <span id="page-74-0"></span>9.2 Vzhled grafu

MATLAB obsahuje několik funkcí, díky nimž si uživatel může přizpůsobit vzhled grafu podle vlastních představ, obsahuje funkce pro popisky os, název grafu, vkládání textu do grafu, apod.

Níže jsou uvedeny nejpoužívanější funkce a příkazy:

• hold on přepínač pro zapnutí přikreslování dalších grafů do již existujícího grafu. Pro vypnutí této vlastnosti slouží příkaz hold off

• grid on zapne zobrazení mřížky pro lepší orientaci v grafu, vypnout lze příkazem grid off

• text(x, y, 'text') do obrázku na místo o souřadnicích  $[x, y]$  umístí popisek text

• gtext('text') do obrázku na místo interaktivně zvolené myší umístí popisek text

```
• xlabel('popisx') vytvoří popis osy x
```

```
• ylabel('popisy') vytvoří popis osy y
```
• title('nazev') vytvoří název obrázku

• legend(pozice, 'popis') vytvoří legendu grafu tvořenou čárkami oddělenými textovými řetězci s popisem, je zobrazena na místě daném umerickou hodnotou parametru pozice (pozice může být dána i textovým řetězcem – více viz doc legend):

- -1 vpravo mimo osy
- 0 uvnitř os
- 1 pravý horní roh
- 2 pravý levý roh
- 3 dolní levý roh
- 4 dolní pravý roh

• axis([xmin xmax ymin ymax]) numerické hodnoty xmin, xmax, ymin, ymax pro úpravu rozsahů os

```
• figure() otevře nové prázdné okno
```

```
>> plot(x, y, 'b--') výstup je zobrazen na Obr. 9.6
```
>> grid on zapnutí mřížky

```
>> xlabel('x') popis osy x
```

```
>> ylabel('y') popis osy y
```

```
>> title('Graf funkce y=e^x') název grafu
```

```
>> hold on zapne funkci přikreslování dalších objektů do vytvořeného grafu
```
>> plot(x, y, 'r\*') přidání bodů do grafu

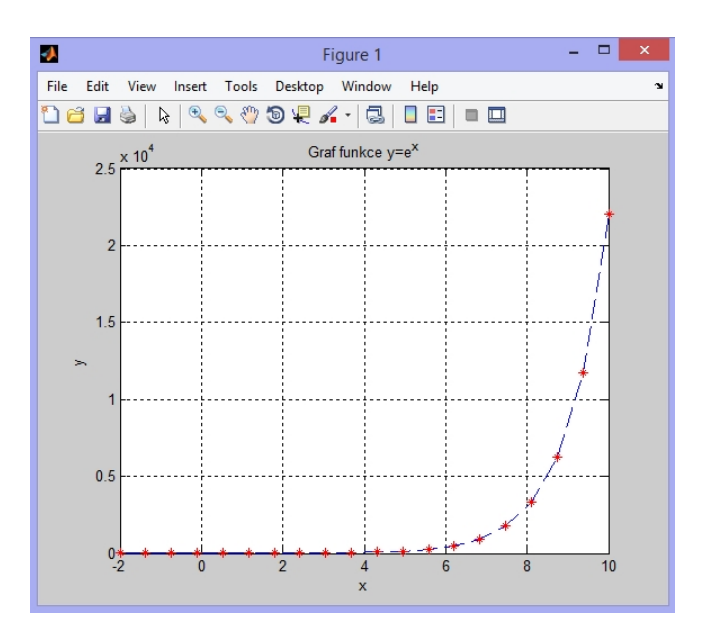

<span id="page-75-0"></span>Obr. 9.6. Demonstrace funkcí title(), xlabel(), ylabel() a příkazů grid on a hold on.

Vzhled grafu lze měnit také přímo z menu grafu  $Edit \rightarrow Figure$  properties ..., kde lze měnit barva pozadí či název grafu (Obr. [9.7\)](#page-76-0). Poklikáním na vykreslenou křivku lze zobrazit další menu (Obr. [9.8\)](#page-76-1), kde lze měnit typ grafu, barvu, styl a tloušťku čáry a symbolů.

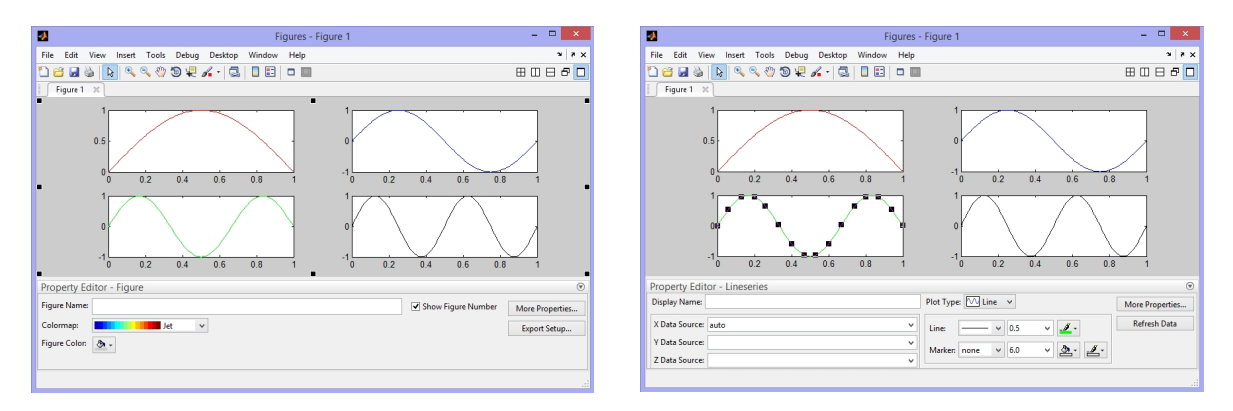

<span id="page-76-0"></span>

Obr. 9.7. Menu Figure Properties .... Obr. 9.8. Menu Figure Properties ....

Poklikáním na osy grafu nebo v menu  $Edit \rightarrow Ares$  properties ... lze v dalším otevřeném menu (Obr. [9.9\)](#page-76-2)měnit popisky, rozsahy a barvy os, lze zapnout mřížka, ohraničení grafu, apod.

<span id="page-76-1"></span>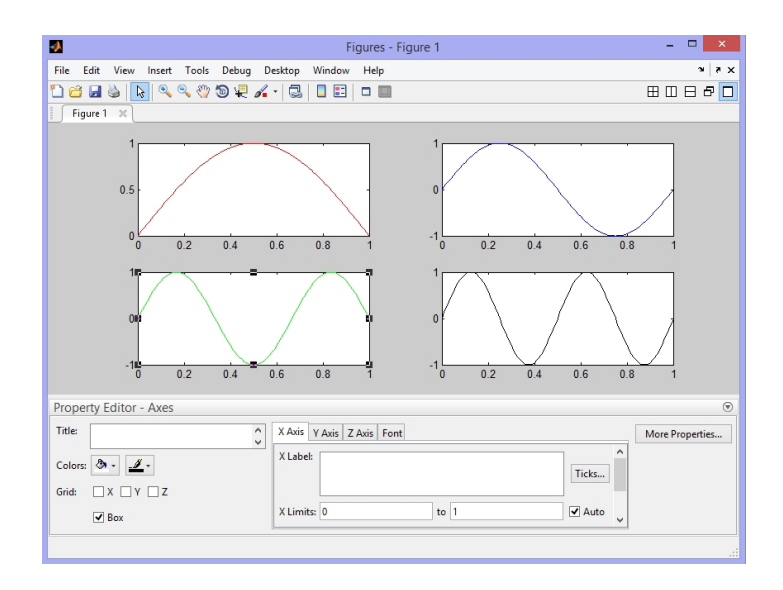

<span id="page-76-2"></span>Obr. 9.9. Menu Axes Properties ....

Složený obrázek obsahující více grafů v jednom okně lze vytvořit funkcí subplot(m, n, p). Parametr m udává počet obrázků svisle, n počet obrázků vodorovně, parametr p pozici pro umístění grafu při aktuálním volání funkce plot(). Pozice jsou číslovány po řádcích.

```
>> x = 0:0.01:1;>> y1 = sin(pix); y2 = sin(2*pi*x); y3 = sin(3*pi*x); y4 =sin(4*pi*x);
>> subplot(2, 2, 1)
\gg plot(x, y1, 'r')
>> subplot(2, 2, 2)
\gg plot(x, y2, 'b')
>> subplot(2, 2, 3)
>> plot(x, y3, 'g)
>> subplot(2, 2, 4)
>> plot(x, y4, 'k)
```
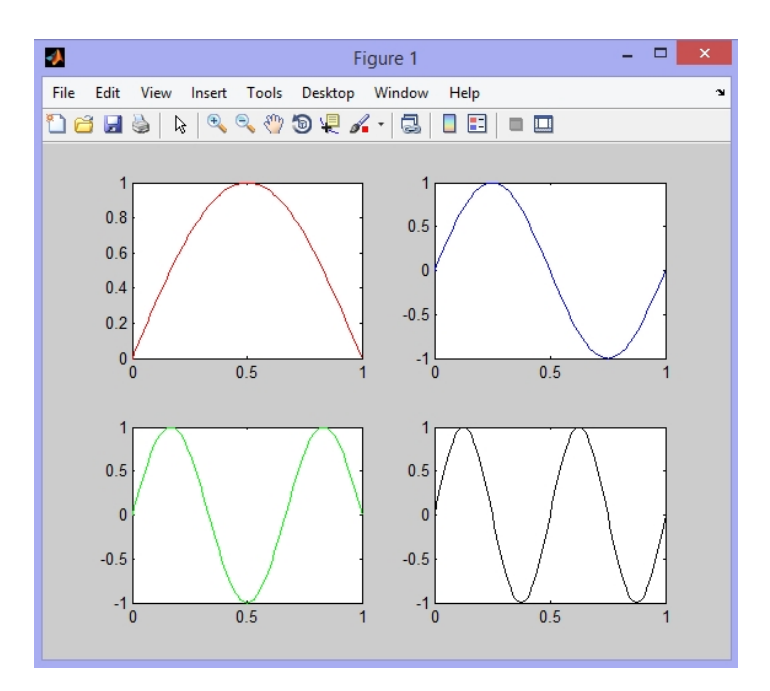

Obr. 9.10. Funkce subplot().

Vytvořený graf lze uložit v menu grafického okna  $File \rightarrow Save \ as...$ 

### 9.3 3D grafika

Pro kreslení grafů funkcí dvou proměnných můžeme použít základní funkce: mesh(X, Y, Z) vytvoří 3D síťovaný graf surf(X, Y, Z) vytvoří 3D síťovaný graf s barevně vyplněnými ploškami Parametry X a Y jsou jsou matice nezávislých proměnných, třetí parametr Z obsahuje

matici funkčních hodnot. V případě vynechání nezávislých proměnných je graf indexován rozměry matice Z.

Pro snadnější vytváření dvojrozměrných grafů slouží funkce meshgrid(), která vytvoří z jednorozměrných vektorů nezávislých proměnných dvourozměrné sítě vhodné pro definování grafu dané funkce. Použitím [X, Y] = meshgrid(x, y) vytvoříme z vektorů x a y síť bodů, jejíž souřadnice jsou uloženy v maticích X a Y.

```
>> x = 0:0.05:1;>> y = 0:0.05:1;\Rightarrow [X, Y] = meshgrid(x, y);
>> Z = sin(pi*(X+Y)); výpočet funkčních hodnot. POZOR! Je nutno počítat s ma-
ticemi X a Y, ne s vektory x a y!
>> mesh(X, Y, Z) vykreslení síťovaný graf funkce sin(\pi(x+y)) pro x, y \in [0,1](Obr. 9.11)
>> surf(X, Y, Z) vykreslení síťovaný graf s vyplněnými ploškami pro funkci
\sin(\pi(x+y)), x, y \in [0,1] 9.12)
```
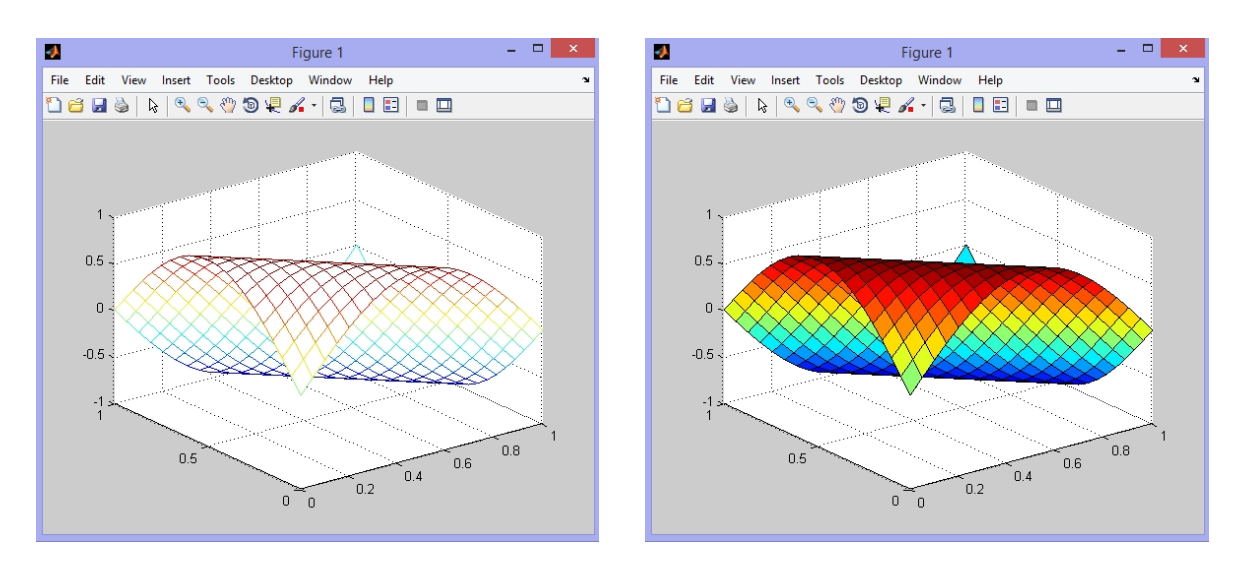

<span id="page-78-1"></span><span id="page-78-0"></span>Obr. 9.11. Výstup funkce mesh(X, Y, Z) Obr. 9.12. Výstup funkce surf(X, Y, Z)

Vykreslené graf obsahují celou škálu barev podle funkčních hodnot v jednotlivých bodech. Barevnou stupnici tohoto škálování lze při okraji grafu zobrazit příkazem colorbar.

Úhel pohledu na trojrozměrný obrázek lze nastavit funkcí view(az, el). Parametr az udává azimut v rovině nezávislých proměnných, tj. otočení ve stupních kolem osy z; kladné hodnoty udávají otočení proti směru hodinových ručiček. Parametr el udává tzv. elevaci, což je úhel směru pohledu s rovinou nezávislých proměnných. Implicitně je nastaven azimut -37.5◦ a elevace 30◦ .

V MATLABu je od verze 5.3 možné nastavovat úhel pohledu pomocí myši přímo v obrázku volbou v panelu nástrojů (na Obr. [9.13](#page-79-0) vyznačeno červeně). Podobně lze výběrem položky v menu obrázku nastavovat i vlastnosti dvojrozměrných grafů.

 $\gg$  surf(X, Y, Z) >> colorbar >> view(16, 12)

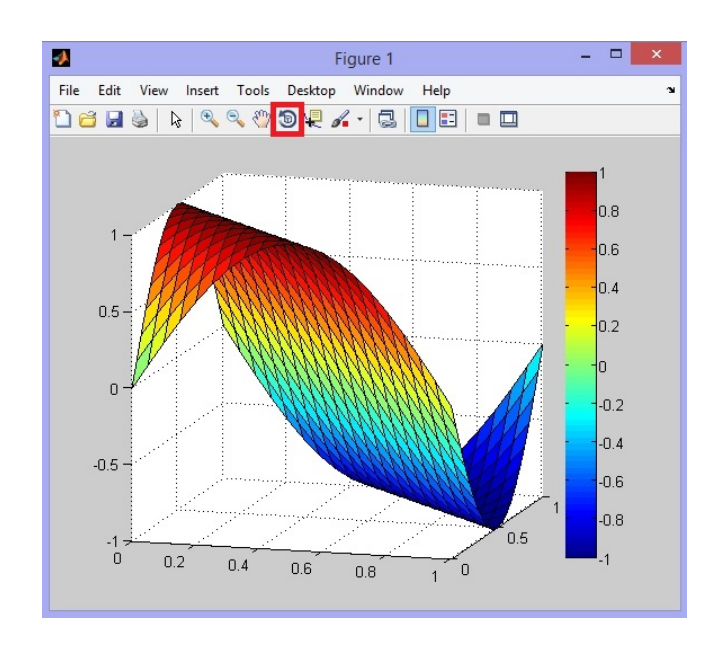

<span id="page-79-0"></span>Obr. 9.13. Zobrazení stupnice škálování barev a natočení grafu.

Pro vykreslování křivek v 3D prostoru se používá funkce plot3(x, y, z), jejíž vstupními argumenty jsou vektory x, y a z stejných rozměrů. Pokud by vstupními argumenty byly matice, funkce by vykreslila křivky postupně pro sloupce těchto matic.

```
>> t = 0:pi/50:10*pi;>> plot3(sin(t), cos(t), t) vykreslí křivku v prostoru (Obr. 9.14)
```
Dalšími užitečnými funkcemi pro tvorbu 3D grafiky mohou být např. funkce contour() (vrstevnicový graf), meshc() (síťovaný graf doplněný vrstevnicemi), waterfall() (podobný síťovanému grafu, dělající iluzi vodopádu), quiver() (vektorové pole), apod.

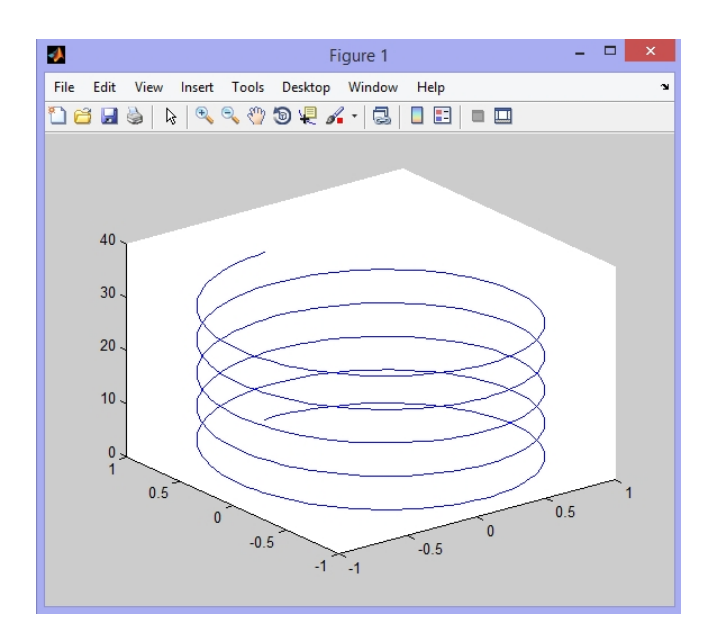

<span id="page-80-0"></span>Obr. 9.14. Výstup funkce plot3(sin(t), cos(t), t).

## 9.4 Vlastnosti grafických objektů

Každý grafický objekt, jako je například graf funkce, popis os, titulek obrázku, ale i obrázek jako celek, má spoustu grafických vlastností. Mezi tyto vlastnosti patří třeba barva grafu, tloušťka čáry grafu, velikost písma a použitý druh písma (font) apod. Výpis všech vlastností lze získat pomocí funkce get(), nastavit vlastnosti lze pomocí funkce set(). Předtím je ale potřeba, aby byl definován ukazatel na daný grafický objekt, tzv. handle. Ten vytvoříme přiřazením grafického příkazu do proměnné.

```
\Rightarrow x = linspace(0, pi);
\Rightarrow y = sin(x);
```
>> p = plot(x, y) vykreslení funkce sinus spolu s přiřazením do proměnné p. Protože příkaz není ukončen středníkem, vypíše se hodnota definované proměnné p, ovšem vlastní hodnota není důležitá. Zadáním příkazu get(p) získáme výpis všech vlastností vykresleného grafu.

 $p =$ 

176.0278

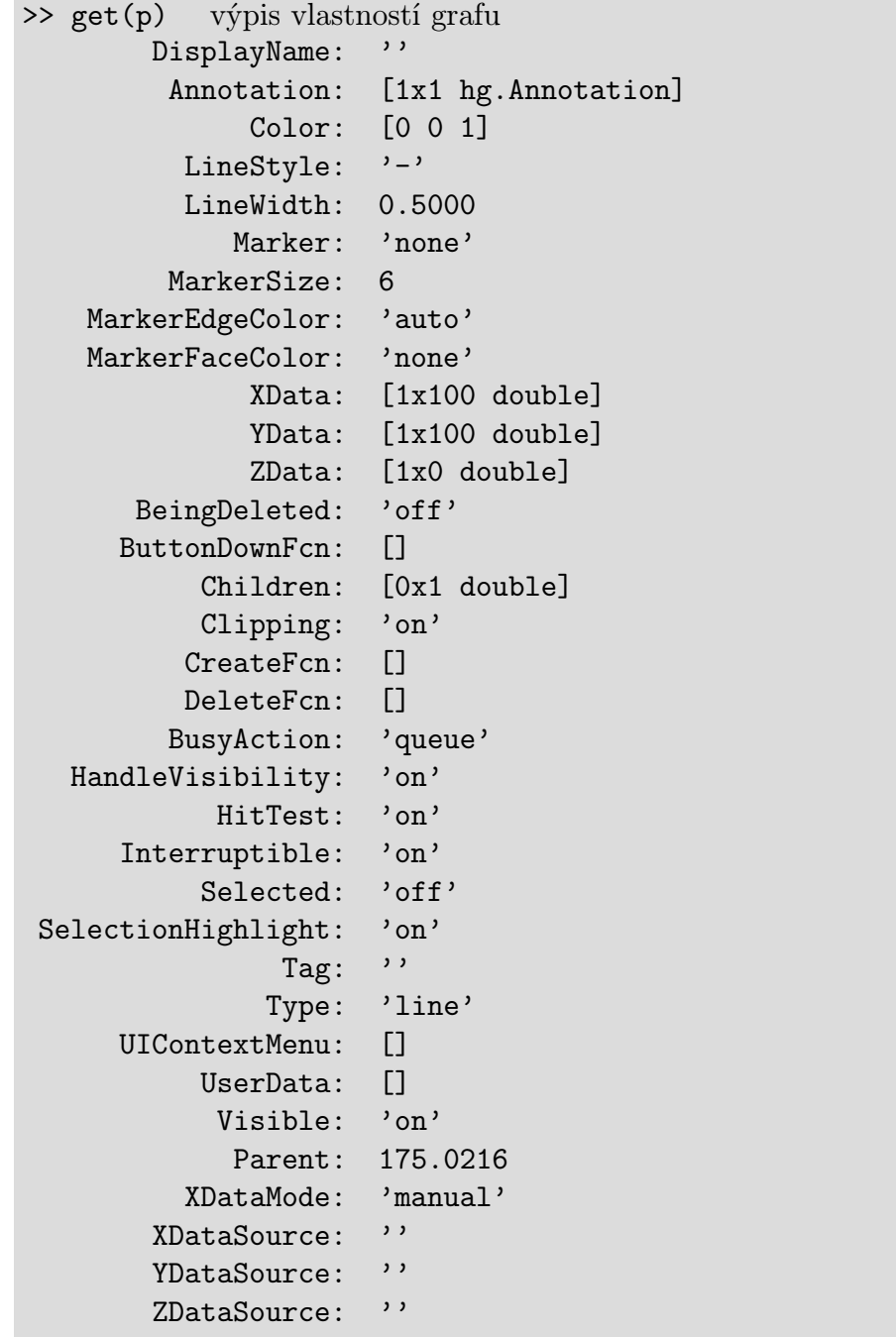

Vlastnosti grafu lze měnit pomocí funkce set(p, 'PropertyName', PropertyValue), kde 'PropertyName' označuje název vlastnosti (ve výpisu text před dvojtečkou) a PropertyValue její novou hodnotu.

## Příklady k procvičení

- 1. Nakreslete graf funkce  $f(x) = x^2$  pro  $x \in [-2, 2]$ . Graf řádně otitulkujte.
- 2. Červeně přikreslete graf funkce  $f(2x) = x^4$ .
- 3. Do nového grafického okna nakreslete tyto grafy vedle sebe.
- 4. Jedním příkazem vykreslete pro x ∈ [−6, 6] graf funkce

$$
f3(x) = \begin{cases} (x+3)^3 + x & x < = 0\\ (x-2)^4 + (x-5)^2 + 1 & x > 0 \end{cases}
$$

5. Pro  $x, y \in [-2, 2]$  vykreslete graf funkce  $g(x) = x^2 + y^2$ .

#### Řešení.

.

```
1. x = 1inspace(-2, 2);
  plot(x, x.^2)title('Graf 2. mocniny'), xlabel('osa x'), ylabel('osa y')
2. hold on
  plot(x, x.^4, 'r')3. figure
  subplot(1, 2, 1)
  plot(x, x.^2), title('2. mocnina'), xlabel('x'), ylabel('y')
  subplot(1, 2, 2)
  plot(x, x.^4), title('4. mocnina'), xlabel('x'), ylabel('y')
4. x = \text{linspace}(-6, 6); figure
  y = ((x+3) \cdot 3 + x) \cdot (x \le 0) + ((x-2) \cdot 4 + (x-5) \cdot 2 + 1) \cdot (x > 0);plot(x, y)
5. x = \text{linspace}(-2, 2); y = x; figure
   [X, Y] = \text{meshgrid}(x, y);
```

```
surf(X, Y, X.^2 + Y.^2)
```
# Kapitola 10

# Programování v MATLABu

## Základní informace

MATLAB je prostředí nejen pro výpočty, modelování, simulace a grafické zobrazení dat, ale také programovací prostředí, které svým uživatelům umožňuje vytváření svých vlastních programů či přizpůsobení již existujících funkcí podle vlastních potřeb. Pro tvorbu těchto funkcí je nezbytně nutné, aby uživatel dobře porozuměl rozdílu mezi dávkovým souborem a funkcí a dalším základním věcem jako lokální a globální proměnné a základní programové struktury.

## Výstupy z výuky

Studenti

- umí vytvářet jednoduché vlastní skripty a funkce, znají rozdíl mezi nimi
- rozlišují lokální a globální proměnné
- ovládají schémata větvení programu pomocí příkazů "if" a "switch", umí tyto příkazy demonstrovat na jednoduchých příkladech
- orientují se v příkazech cyklů "while" a "for", znají rozdíly v jejich použití
- seznámí se s některými alternativami pro větvení programů a cyklů
- dokáží použít příkazy pro ladění programu

## 10.1 Dávkové soubory (skripty) a funkce

Programy v MATLABu, které si může uživatel běžně vytvořit, lze rozdělit do dvou skupin: dávkové soubory neboli skripty a funkce. Hlavní rozdíl mezi nimi je v tom, že funkce může pracovat se vstupními a výstupními proměnnými, dávkový soubor nikoliv. Další rozdíl je v lokálních a globálních proměnných, ten bude popsán dále. Obě skupiny programů řadíme mezi tzv. M-fajly, neboť jsou uloženy v souborech s příponou .m – např. dávka1.m, funkce2.m apod.

Dávkový soubor obsahuje příkazy MATLABu, které bychom mohli zadávat přímo z klávesnice. Důvodem jejich uložení do souboru může být třeba to, že stejnou sekvenci příkazů budeme potřebovat vícekrát. Důležitou roli zde má soubor s názvem "startup.m", který se vykoná při každém spuštění programu MATLAB, pokud existuje v adresáři, v němž MATLAB pouštíme. V souboru "startup.m" může být např. úvodní nastavení formátu, otevření záznamu práce příkazem diary, atd. Příklad obsahu souboru startup.m:

```
format compact
diary on
disp('Program MATLAB Vás vítá!')
disp(' ')
disp('Vás pracovní adresář je:')
disp(pwd)
```
Funkce musí začínat hlavičkou, která má tvar:

#### $function$  [vystupni\_parametry] = nazev\_funkce(vstupni\_parametry)

a měla by končit příkazem end.

Vytvořená funkce musí být uložena v souboru s příponou .m. Je doporučováno volit shodný název pro funkci i soubor, v opačném případě je při volání funkce rozhodující název souboru.

Seznamy vstupních a výstupních parametrů jsou seznamy proměnných oddělených čárkami. Tyto proměnné je možné libovolně používat v příkazech uvnitř funkce, přičemž všechny výstupní proměnné by měly mít přiřazenou hodnotu před ukončením běhu funkce. Pokud je výstupní proměnná jen jedna, nemusí být uzavřena v hranatých závorkách. Vstupní ani výstupní proměnné nejsou povinné, hlavička funkce může v tomto případě vypadat následovně:

### function funkce1

Na řádcích pod hlavičkou může být umístěna nápověda k funkci. Jedná se o řádky začínající znakem % (komentáře) obsahující popis chování funkce. Nápověda se zobrazí pomocí funkce help nazev\_funkce nebo doc nazev\_funkce.

Příklad jednoduché funkce:

```
function [P, o] = \text{trojuh}(a, b, c)\sqrt[6]{}[P,o] = \text{trojuh}(a, b, c)% Funkce pro výpočet obvodu a obsahu trojúhelníka
% a, b, c - délky stran
% P - obsah, o - obvodo = a+b+c;s = o/2;
P = sqrt(s*(s-a)*(s-b)*(s-c));end
```
Uvedené příkazy uložíme do souboru s názvem trojuh.m v pracovním adresáři nebo v adresáři, do kterého je nastavena cesta.

Názvy skutečných proměnných, které předáváme funkci jako parametry, se samozřejmě nemusí shodovat se jmény proměnných ve funkci samotné, vstupní parametry je možné zadávat i přímo pouze hodnotami.

```
>> [x,y] = trojuh(3, 4, 5)
x =6
y =12
```
V případě, že při volání použijeme méně výstupních parametrů, než je v definici funkce, jsou funkcí přiřazeny příslušné hodnoty zleva, pokud tuto situaci neřeší funkce samotná.

```
>> trojuh(3, 4, 5) získáme pouze obsah trojúhelníka, jehož hodnota bude je při-
řazena v proměnné ans
```
Funkce je ukončena po vykonání všech příkazů, které obsahuje. Je také možné funkci ukončit dříve pomocí příkazu return. Předčasné ukončení činnosti funkce dosáhneme též funkcí error('chyba'), která navíc vyvolá zvukový signál a vypíše textový řetězec chyba.

```
>> A = [];
\gg [m, n] = size(A);
\Rightarrow if m*n == 0 % matice a je prazdna
error('Prazdna matice!'); % vypis chyboveho hlaseni (cervene) v
pripade, ze je podminka splnena
end
Prazdna matice!
```
## 10.2 Lokální a globální proměnné

Všechny proměnné definované v MATLABu jsou implicitně považovány za lokální, tj. nejsou známy mimo aktivní prostředí, kterým může být volaná funkce nebo pracovní okno s příkazovým řádkem. Tedy pokud jsme v pracovním okně definovali na příkazovém řádku proměnnou x, pak ve volané funkci bude tato proměnná neznámá. Pokud si uvnitř funkce definujeme také proměnnou x nebo tak bude označen vstupní, případně výstupní parametr, nebude to mít žádný vliv na proměnnou x definovanou v příkazovém řádku. Naopak jakékoliv proměnné definované během práce nějaké funkce nejsou známy mimo tuto funkci.

Výjimku tvoří dávkové soubory, ve kterých jsou známé proměnné definované v prostředí, odkud byly zavolány. Naopak pokud v dávce nějaké proměnné definujeme, jsou pak známé i po jejím ukončení.

Mějme soubor davka1.m obsahující příkazy

 $[P1, 01] = \text{tropuh}(3, 4, 5);$  $[P2, 02] = \text{tropuh}(7, 8, 9);$ 

Po zadání příkazu davka1 z příkazové řádky jsou definovány proměnné P1, o1, P2, o2 obsahující spočtené hodnoty. Podobně bychom mohli tyto hodnoty použít v nějaké funkci, která by obsahovala příkaz davka1.

V případě, že potřebujeme použít nějakou proměnnou definovanou v příkazové řádce i v nějaké funkci, musíme ji deklarovat jako globální pomocí příkazu global, a to jak v příkazové řádce tak v těle funkce. Tato deklarace by se měla použít před přiřazením hodnoty této proměnné.

## 10.3 Základní programové struktury

Mezi základní programové struktury patří příkaz větvení a příkaz cyklu. Tyto struktury je samozřejmě možné použít i v příkazové řádce MATLABu. Nejprve se tedy zmíníme o větvení programu.

### 10.3.1 Větvení programu

Větvení se provádí příkazem if. Syntaxe jeho použití se řídí následujícím schématem:

```
if podmínka1
  příkazy1
elseif podmínka2
  příkazy2
else
  příkazy3
end
```
Větve else a elseif jsou samozřejmě nepovinné, přičemž elseif je možné použít vícekrát. Příkazů v každé větvi může být víc. Znázorněné odsazení je nepovinné a je použito kvůli větší přehlednosti. Všechny podmínky, příkazy i klíčová slova je možné uvést v jediném řádku, v tomto případě je nutno použít oddělovač příkazů, tedy čárku nebo středník.

Podmínky po klíčových slovech if a elseif jsou obecně matice. Platí, že podmínka je splněna, jestliže všechny její prvky jsou nenulové. Například pokud má podmínka1 tvar A==B, kde A, B jsou matice, pak tento výraz vrátí matici s jedničkami nebo nulami, podle toho, zda se jednotlivé odpovídající prvky shodují nebo ne. Větev příkazy1 by se provedla jen v tom případě, že výsledná matice obsahuje jenom jedničky.

Klíčové slovo elseif je možné nahradit dvojicí else a if, ovšem potom je potřeba o jeden end více. Schéma by pak vypadalo následovně:

```
if podmínka1
  příkazy1
else
  if podmínka2
    příkazy2
  else
    příkazy3
  end
end
```
Jako příklad vytvoříme soubor davka1.m. Po zadání příkazu davka1 z příkazové řádky je uživatel vyzván, aby zadal libovolné číslo. Po zadání hodnoty a stisknutí klávesy ENTER se vypíše na obrazovku, jestli uživatel zadal kladné nebo záporné číslo.

```
s = input('Zadejte libovolne cislo: ')
if s < 0disp('Zadali jste zaporne cislo.');
elseif s > 0
     disp('Zadali jste kladne cislo.');
else
     disp('Vami zadana hodnota je bud 0 nebo to neni cislo!');
end
```
Dalším typem větvení je switch. Syntaxe jeho použití se řídí následujícím schématem:

```
switch výraz
  case případ1
    příkazy1
  case případ2
    příkazy2
  ...
```

```
otherwise
  příkazy jiné
```
end

Tento typ větvení se používá především v situacích, kdy proměnná výraz nabývá více hodnot. Přepínač switch sleduje hodnotu proměnné výraz a pro jednotlivé případy (case) provede příslušné příkazy. Pokud nenastane žádný z popsaných případů, vykonají se příkazy jiné. Znázorněné odsazení je nepovinné a je použito kvůli větší přehlednosti.

Jako příklad vytvoříme soubor davka2.m, ve kterém je uživatel vyzván, aby zadal číslo, které odpovídá pořadí dne v týdnu. Po zadání hodnoty a stisknutí klávesy EN-TER se vypíše na obrazovku den, který odpovídá zadanému číslu.

```
s = input('Zadejte poradi dne v tydnu: ') switch s
case 1
     disp('Zadali jste cislo pro pondeli.');
case 2
     disp('Zadali jste cislo pro utery.');
case 3
     disp('Zadali jste cislo pro stredu.');
case 4
     disp('Zadali jste cislo pro ctvrtek.');
case 5
     disp('Zadali jste cislo pro patek.');
case 6
     disp('Zadali jste cislo pro sobotu.');
case 7
     disp('Zadali jste cislo pro nedeli.');
otherwise
     disp(['Zadane cislo ',num2str(s),' neodpovida zadnemu dni!']);
end
```
### 10.3.2 Cykly

Pro cyklus jsou v MATLABu dva příkazy. Je to příkaz while a příkaz for. Cyklus while se používá v případech, kdy předem neznáme počet průběhů cyklem, který je závislý na předem splnění dané podmínky. Použití příkazu while vypadá následovně:

```
while podmínka
 příkazy
end
```
Pro vyhodnocení podmínky podmínka platí v podstatě tatáž pravidla jako pro příkaz if. Příkazy mezi while a end se vykonávají, pokud je podmínka pravdivá.

Jako příklad vytvoříme soubor davka3.m, po jehož spuštění z příkazové řádky je uživatel vyzván, aby zadal nějaký text. Po zadání textu a stisknutí klávesy ENTER se vypíše na obrazovku libovolná permutace textu. Zadá-li uživatel pouze klávesu EN-TER, dávka se ukončí.

```
s = input('Zadejte libovolny text (konec = ''ENTER')': ', 's');
n = length(s);
while n \tilde{=} 0disp('Libovolna permutace zadaneho textu je:');
    disp(s(randperm(n)));
    s = input('Zadeite libovolny text (konec = ''ENTER')': ', 's');
    n = length(s);end;
```
Příkaz for se používá především v případech, kdy předem známe počet průchodů cyklem. Jeho syntaxe je následující:

```
for prom=výraz
 příkazy
```
end

Výraz v uvedeném přiřazení dá obecně matici. Proměnná prom je pak sloupcový vektor, který v průběhu cyklu postupně nabývá hodnot jednotlivých sloupců této matice. Velmi typické je následující použití:

for k=1:n

příkaz

end

Je třeba si uvědomit, že výraz "1:n" vytvoří matici o jednom řádku a n sloupcích, hodnoty v tomto řádku budou čísla od 1 do n, takže proměnná k bude postupně nabývat těchto hodnot. V tomto případě se tedy chová příkaz for podobně, jak to známe z jiných programovacích jazyků. Pokud je jako výraz použita nějaká konstantní matice a v průběhu cyklu ji změníme, proměnná prom bude nabývat původních hodnot sloupců matice. Běh obou cyklů je možné předčasně přerušit, slouží k tomu příkaz "return". Tato situace může nastat třeba při řešení soustavy lineárních rovnic, kdy během výpočtu zjistíme, že matice soustavy je singulární.

V MATLABu je často možné nahradit použití cyklu jedním nebo několika příkazy, pokud využijeme některé již definované funkce. Jako příklad nám může sloužit výpočet faktoriálu. Pokud chceme vypočítat faktoriál z čísla n v běžném programovacím jazyce, postupujeme obvykle následovně:

```
faktor = 1;
for k = 1:nfaktor = faktor * k;
end
```
Pro tento účel stačí v MATLABu napsat příkaz

```
faktor = 1;
for k = 1:nfaktor = faktor * k;
faktor = prod(1:n);end
```
Tento příkaz dá správný výsledek i pro n=0, neboť součin přes prázdnou matici dává jako výsledek jedničku.

### 10.4 Nástrahy při programování v MATLABu

Výše naznačený postup – totiž práce s vektory a s maticemi nikoliv v cyklech, ale se všemi prvky v jediném příkazu najednou – je pro MATLAB typický. V tom také spočívá jedna z velkých předností tohoto systému – možnost psát programy velmi efektivně. Skrývá se zde ale také kámen úrazu, dokonce i pro zkušené programátory, kteří mohou být navyklí na jiný způsob práce.

Uveďme jednoduchý příklad. Potřebujeme definovat nějakou funkci po částech, dejme tomu  $f(x)$  bude mít hodnotu  $x^2$  pro  $x < 0$  a hodnotu  $x^3$  pro  $x \ge 0$ . První věc, která by mnohé napadla, je udělat to následovně:

```
function y = f(x)if x < 0y = x^2;
     else
         y = x^3;
end
```
Tento postup je zajisté správný, pokud by se jednalo o program řekněme v jazyce C nebo Pascal, kde při počítání funkčních hodnot pro nějakou množinu bodů postupujeme v cyklu. Ale v MATLABu je zvykem, že jako argument funkce může být použit vektor nebo matice, funkce pak vrátí vektor či matici stejného řádu, kde na odpovídajících místech budou funkční hodnoty v původních bodech. Tohle výše uvedená funkce evidentně nedělá.

Vypadá to, že stačí, když opravíme operátor ^ na operátor .^, který pracuje po složkách. Tato úprava ale nestačí. Jak bylo vysvětleno výše, výraz za klíčovým slovem if je matice nul a jedniček stejného řádu jako proměnná x. Stačí, aby nula byla jediná, a provede se druhá větev programu. Tedy jestliže jediná složka matice x bude nezáporná, pak výsledkem budou na všech místech výstupu třetí mocniny. Pokud ale budou všechny složky záporné, výsledek bude kupodivu správný.

Pokusme se funkci opravit. Jeden ze způsobů, jak to udělat, je provést přiřazování v cyklech. Výsledek pak vypadá takto:

```
function y = f1(x)[m,n] = size(x); % zjištění rozměrů matice
    y = zeros(size(x)); % definice výstupní matice stejných rozměrů
     for k = 1:mfor l = 1:nif x(k,1) < 0y(k,1) = x(k,1)^2;else
         y(k,1) = x(k,1)^3;end
     end
   end
end
```
Tento postup je po stránce výsledků správný, ztrácí se jím ale veškeré výhody MATLABu. Problém lze vyřešit mnohem efektivněji. Jednak by bylo možné použít pouze jeden cyklus ve tvaru for k = 1:m\*n a při indexování pak zadávat pouze jeden index, např.  $y(k) = x(k)^2$ ;

Lze se ale obejít bez cyklů úplně. Stačí, jestliže vytvoříme dvě matice stejného řádu jako x, první bude mít jedničky na místech záporných složek x a nuly jinde, u druhé tomu bude naopak. Tyto matice vynásobíme druhými resp. třetími mocninami složek x a po sečtení vyjde správný výsledek. Pro lepší pochopení uvedeného postupu uvedeme následující program:

```
function y = f2(x)p1 = x < 0;
    p2 = x \ge 0;
     y = p1.*x.^2 + p2.*x.^3;end
```
Je dokonce možné provést zkrácení na jediný řádek, pokud nepočítáme hlavičku funkce:

```
function y = f3(x)y = (x<0) . *x . ^2 + (x>=0) . *x . ^3;end
```
Tato verze je nejen daleko kratší, ale rovněž funguje rychleji, protože provádění cyklů je v MATLABu poměrně pomalé, kdežto pro manipulaci s maticemi se používají interní MATLABovské funkce, které pracují daleko efektivněji.

### 10.5 Ladění programu

Běžně se stává, že hotový program sice pracuje, ale chová se podivně nebo jeho výsledky nejsou ve shodě s očekáváním. V tomto případě je potřeba najít chybu, v čemž mohou pomoci ladící prostředky MATLABu. V novějších verzích je ladění umožněno v rámci editoru programů, který je součástí MATLABu. Popíšeme ale i prostředky, které umožňují ladění z příkazové řádky.

K ladění slouží následující příkazy:

dbstop, dbstep, dbclear, dbcont, dbstack, dbtype, dbquit, dbup, dbdown, dbstatus

Příkazem dbstop je možné nastavit zastavení programu v daném místě. Syntaxe příkazu je

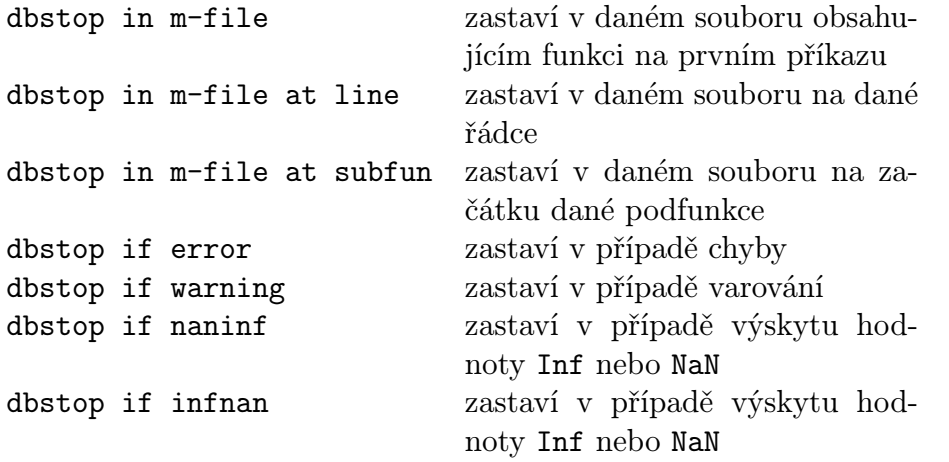

Po zastavení běhu programu je možné kontrolovat hodnoty proměnných jejich výpisem, případně je opravovat. Příkazem dbstack můžeme zobrazit posloupnost volání jednotlivých funkcí v místě zastavení. Příkazem dbtype můžeme zobrazit daný soubor včetně čísel řádků. Pokud chceme zobrazit řádky v daném rozmezí, použijeme dbtype mfile n1:n2.

Příkaz dbstep provede příkaz na řádce, kde se běh programu zastavil. Příkazem dbstep n se provede n řádků od místa zastavení. Pokud je na místě zastavení volání funkce a chceme pokračovat s laděním uvnitř této funkce, použijeme příkaz dbstep in.

Pomocí příkazu dbcont se spustí další běh programu. Příkazem dbquit se předčasně ukončí činnost laděného programu. Pokud chceme zjistit, jaké byly hodnoty proměnných v nadřazené funkci nebo v základním prostředí, lze použít příkaz dbup, který zajistí zavedení proměnných z prostředí nadřízeného funkci, v níž se právě nacházíme. Opačně funguje funkce dbdown.

Seznam všech míst zastavení získáme příkazem dbstatus. Odstranit bod zastavení lze pomocí dbclear.

## Příklady k procvičení

- 1. Vytvořte funkci nasobky(), která pro vstupní parametry k a n vypíše prvních k násobků čísla n.
- 2. Vytvořte funkci test(), která pro vstupní vektor známek (1 5) testu z matematiky určí četnosti jednotlivých hodnocení. Výstup uložte do matice – v prvním sloupci hodnocení, ve druhém sloupci počet hodnocení. Funkce by také měla zkontrolovat, zda se opravdu jedná o celočíselný vstupní vektor s hodnotami 1, 2, . . . , 5, v opačném případě by měla skončit chybovým hlášením.
- 3. Vytvořte funkci soucet(), která bude náhodně generovat hodnoty z intervalu [0, 1], dokud jejich součet nepřevýší hodnotu vstupního parametru s. Funkce na svém výstupu vypíše vektor vygenerovaných hodnot vektor a jejich součet suma. Funkce by měla ověřit, zda je s numerická hodnota větší než 1, v opačném případě by měla skončit chybovým hlášením.

#### Řešení.

```
1. function [vystup] = nasobky(k, n)% pro zadana "k" a "n" vypise prvnich "k" nasobku cisla "n"
     vystup = (1:k) .* n;
  end
2. function [vystup] = test(v)
     % pro zadany vektor hodnoceni testu vypocita jejich cetnosti
     if (isnumeric(v) == 0) | any(v - round(v) \tilde{=} 0) | any(v < 1) ...
      | any(v > 5)
        error('Spatne zadana hodnoceni!')
     end
     for i = 1:5cetnost(i) = sum(v == i);
```

```
vystup = [1:5; cetnost]';
  end
3. function[vektor, suma] = source(s)if isnumeric(s) == 0 | s <= 1
        error('Spatne zadana hodnota s!')
    end
    suma = 0;
    while suma \leq ssuma = suma + rand(1);
    end
  end
```
## Seznam použité literatury

- [1] DUŠEK, F. MATLAB a SIMULINK úvod do užívání. Univerzita Pardubice, 2000. 147 s. ISBN 80-7194-273-1
- [2] PÄRT-ENANDER, Eva. The Matlab handbook. Harlow: Addison-Wesley, 1997. 423 s. ISBN 0-201-87757-0
- [3] The Matworks, autoři MATLABu a SIMULINKu. The Mathworks.[online], [září 2014]. Dostupné z WWW: [<http://www.mathworks.com/>](< http://www.mathworks.com/>)
- [4] ZAPLATÍLEK, K., DOŇAR, B. MATLAB pro začátečníky. 1. vydání. Praha: BEN - technická literatura, 2003. 144 s. ISBN 80-7300-095-4